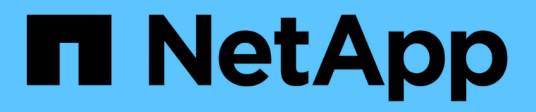

## **Documentazione di BlueXP edge caching**

BlueXP edge caching

NetApp November 27, 2023

This PDF was generated from https://docs.netapp.com/it-it/bluexp-edge-caching/index.html on November 27, 2023. Always check docs.netapp.com for the latest.

# **Sommario**

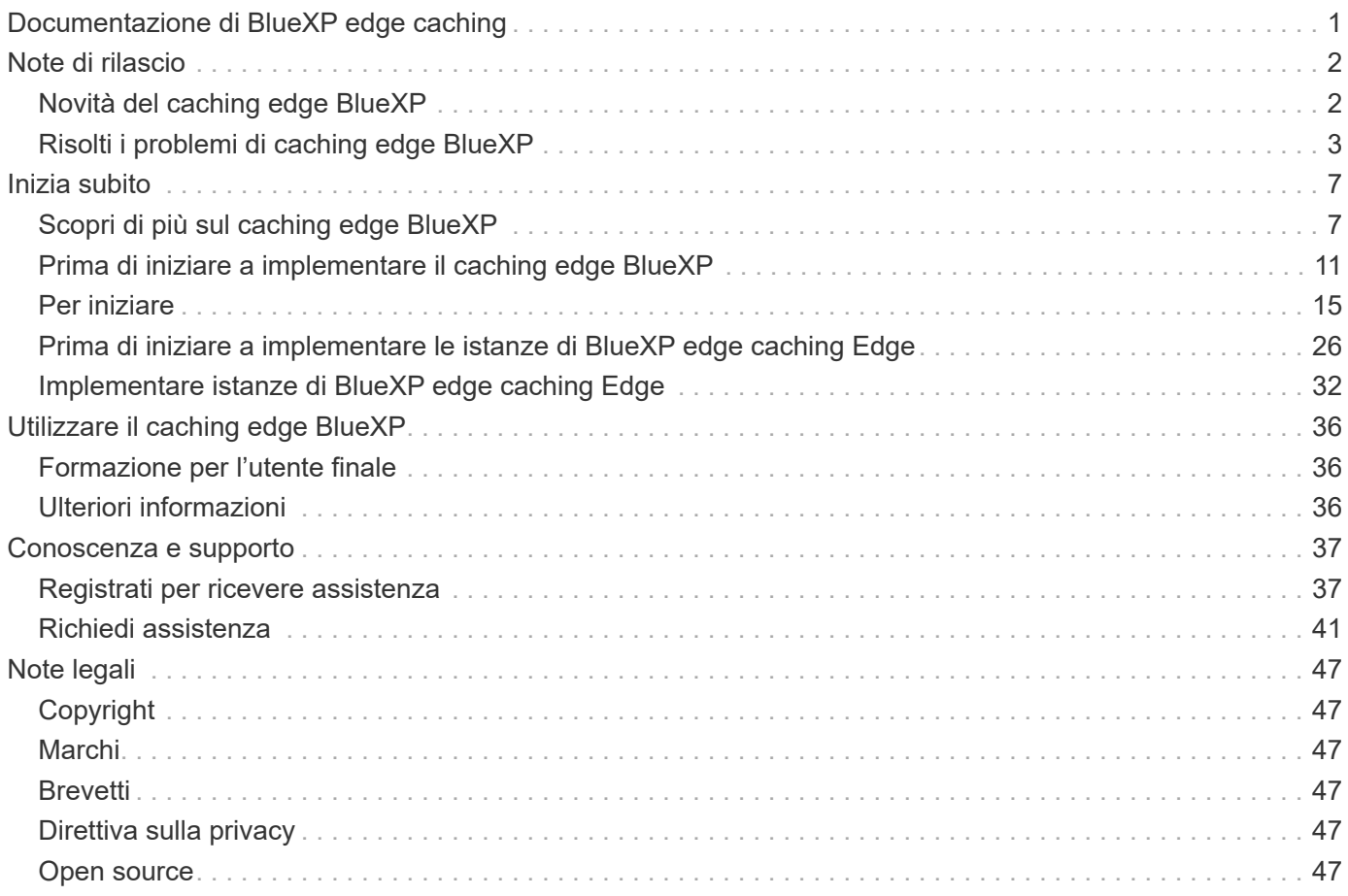

# <span id="page-2-0"></span>**Documentazione di BlueXP edge caching**

# <span id="page-3-0"></span>**Note di rilascio**

## <span id="page-3-1"></span>**Novità del caching edge BlueXP**

Scopri le novità del caching edge BlueXP.

## **1 agosto 2023 (versione 2,3)**

Questa versione risolve i problemi descritti in ["Problemi risolti".](https://docs.netapp.com/us-en/bluexp-edge-caching/fixed-issues.html) I pacchetti software aggiornati sono disponibili all'indirizzo ["questa pagina".](https://docs.netapp.com/us-en/bluexp-edge-caching/download-gfc-resources.html#download-required-resources)

## **5 aprile 2023 (versione 2.2)**

Questa versione offre le nuove funzionalità elencate di seguito. Risolve inoltre i problemi descritti in ["Problemi](https://docs.netapp.com/us-en/bluexp-edge-caching/fixed-issues.html) [risolti"](https://docs.netapp.com/us-en/bluexp-edge-caching/fixed-issues.html).

### **Supporto per Global file cache su sistemi Cloud Volumes ONTAP implementati in Google Cloud**

Una nuova licenza "Edge cache" è disponibile quando si implementa un sistema Cloud Volumes ONTAP in Google Cloud. Hai diritto a implementare un sistema edge Global file cache per ogni 3 TIB di capacità acquistata sul sistema Cloud Volumes ONTAP.

["Scopri di più sul pacchetto di licenza Edge cache."](https://docs.netapp.com/us-en/bluexp-cloud-volumes-ontap/concept-licensing.html#packages)

### **La configurazione guidata e l'interfaccia utente di configurazione GFC sono state migliorate per eseguire la registrazione della licenza NetApp**

## **Optimus PSM ottimizzato per configurare la funzionalità Edge Sync**

## **24 ottobre 2022 (versione 2.1)**

Questa versione offre le nuove funzionalità elencate di seguito. Risolve inoltre i problemi descritti in ["Problemi](https://docs.netapp.com/us-en/bluexp-edge-caching/fixed-issues.html) [risolti"](https://docs.netapp.com/us-en/bluexp-edge-caching/fixed-issues.html).

### **Global file cache è ora disponibile con un numero qualsiasi di licenze**

Il precedente requisito minimo di 10 licenze, o 30 TB di storage, è stato rimosso. Verrà rilasciata una licenza Global file cache per ogni 3 TB di storage.

## **È stato aggiunto il supporto per l'utilizzo di un server di gestione delle licenze offline**

Un server di gestione delle licenze (LMS) non in linea, o sito oscuro, è particolarmente utile quando il sistema LMS non dispone di una connessione Internet per la convalida delle licenze con le origini delle licenze. Durante la configurazione iniziale, è necessario disporre di una connessione a Internet e di una connessione all'origine della licenza. Una volta configurata, l'istanza di LMS può diventare scura. Tutti i bordi/core devono avere una connessione con LMS per la convalida continua delle licenze.

### **Le istanze edge possono supportare altri utenti simultanei**

Una singola istanza Global file cache Edge può servire fino a 500 utenti per istanza fisica Edge dedicata e fino a 300 utenti per implementazioni virtuali dedicate. Il numero massimo di utenti utilizzato era 400 e 200, rispettivamente.

### **Optimus PSM ottimizzato per configurare le licenze cloud**

### **È stata migliorata la funzione Edge Sync nell'interfaccia utente di Optimus (configurazione Edge) per mostrare tutti i client connessi**

## **25 luglio 2022 (versione 2.0)**

Questa versione offre le nuove funzionalità elencate di seguito. Risolve inoltre i problemi descritti in ["Problemi](https://docs.netapp.com/us-en/bluexp-edge-caching/fixed-issues.html) [risolti"](https://docs.netapp.com/us-en/bluexp-edge-caching/fixed-issues.html).

#### **Nuovo modello di licenza basato sulla capacità per Global file cache attraverso Azure Marketplace**

Una nuova licenza "Edge cache" ha le stesse funzionalità della licenza "CVO Professional", ma include anche il supporto per Global file cache. Questa opzione viene visualizzata quando si implementa un nuovo sistema Cloud Volumes ONTAP in Azure. Hai diritto a implementare un sistema edge Global file cache per ogni 3 TIB di capacità fornita sul sistema Cloud Volumes ONTAP. È necessario eseguire il provisioning di un minimo di 30 TIB. Il servizio GFC License Manager è stato migliorato per fornire licenze basate sulla capacità.

["Scopri di più sul pacchetto di licenza Edge cache."](https://docs.netapp.com/us-en/bluexp-cloud-volumes-ontap/concept-licensing.html#capacity-based-licensing)

### **Global file cache è ora integrato con Cloud Insights**

NetApp Cloud Insights (ci) offre una visibilità completa dell'infrastruttura e delle applicazioni. Global file cache è ora integrato con ci per fornire una visibilità completa di tutti i core e i margini, monitorando i processi in esecuzione sulle istanze. Varie metriche Global file cache vengono inviate al ci per fornire una panoramica completa sul dashboard ci. Vedere il capitolo 11 della ["Guida utente di NetApp Global file cache"](https://repo.cloudsync.netapp.com/gfc/Global%20File%20Cache%202.1.0%20User%20Guide.pdf)

### ["Scopri di più su Cloud Insights."](https://cloud.netapp.com/cloud-insights)

### **License Management Server è stato migliorato per funzionare in ambienti molto restrittivi**

Durante la configurazione della licenza, il License Management Server (LMS) deve avere accesso a Internet per raccogliere i dettagli della licenza da NetApp/Zuora. Una volta completata la configurazione, il sistema LMS può continuare a lavorare in modalità offline e fornire funzionalità di licenza anche se si trova in ambienti restrittivi.

**L'interfaccia utente di Edge Sync in Optimus è stata migliorata per mostrare l'elenco dei client connessi su un Edge coordinatore**

## <span id="page-4-0"></span>**Risolti i problemi di caching edge BlueXP**

Scopri quali problemi sono stati risolti nel caching edge di BlueXP.

## **1 agosto 2023 (versione 2,3)**

- Sono state apportate le seguenti correzioni all'interfaccia utente di Optimus Configuration:
	- Mostra informazioni significative per gli errori anziché le stringhe di eccezione.
	- Visualizza correttamente la data di scadenza della licenza invece di qualsiasi valore predefinito.
	- Visualizza correttamente i campi nome utente/password quando SSL è attivato nell'interfaccia utente.
	- Non risponde quando un core GFC irraggiungibile è configurato nella scheda di configurazione di Optimus UI Edge.
- Consente di selezionare più nomi di cache/edge dall'elenco a discesa Edge.
- Le informazioni di riepilogo delle licenze vengono visualizzate correttamente durante la visualizzazione delle licenze scadute e non scadute.
- È stato corretto il riavvio del servizio TappN solo quando la configurazione è stata aggiornata correttamente.
- È stato aggiunto un pulsante di aggiornamento nella procedura guidata per la prima volta per visualizzare il conteggio dei bordi.
- Le informazioni SSL sono ora visualizzate nella pagina di riepilogo della procedura guidata per la prima volta.
- Aggiunta infrastruttura in Tum per consentire la configurazione dei timeout minidump e per eseguire correttamente un minidump.
- Optimus e la procedura guidata per la prima volta visualizzano il numero di licenze appropriato e mostrano un'eccezione quando il conteggio delle licenze diventa zero.
- Optimus PSM visualizza ora un messaggio di errore appropriato quando il nome del server Edge immesso è vuoto.
- È stato risolto un problema a causa del quale i lavori di pre-popolamento non vengono applicati correttamente a più nomi di cache in Optimus PSM.
- La configurazione del Manager di licenza è stata migliorata per visualizzare gli errori hardware anziché gli errori software.
- L'interfaccia utente di registrazione Zoura visualizza un errore se è già configurata.
- Optimus UI e Optimus PSM ora mostrano i requisiti di CPU e memoria rispettivamente di 8 CPU e 32 GB di RAM.

## **27 marzo 2023 (versione 2.2)**

- Risolto un problema di conversione del formato temporale dell'esecuzione di un processo di prepopolamento per l'opzione "ora ultima modifica".
- Risolto un problema relativo all'analisi del trasferimento di file e al passaggio al servizio Cloud Insights.
- Edge Sync dei file tra tutti gli abbonati viene riconnessa automaticamente quando si verifica una disconnessione con l'editore.
- È stata corretta l'esecuzione dei processi di pre-popolamento su un edge se collegato a più core.
- L'interfaccia utente di Optimus ora mostra l'elenco Connected Edge su un editore che partecipa alla funzionalità Edge Sync.

## **24 ottobre 2022 (versione 2.1)**

- Durante la configurazione della licenza viene eseguita un'ulteriore convalida del numero di abbonamento GFC.
- GFC ha aggiunto il supporto per estendere la licenza per una durata specifica per le licenze basate su Zuora. Contattare il supporto GFC.
- Aggiunto un ritardo di 15 secondi prima di scrivere un minidump dopo un crash. Aggiunto anche un timer per monitorare il minidump e uscire forzatamente dal processo se il dump non viene completato in 60 secondi. Questi piccoli miglioramenti contribuiranno a migliorare l'analisi.
- Rimossa la propagazione delle informazioni di trasferimento dei singoli file in Cloud Insights, ma aggiunta la propagazione delle informazioni di riepilogo di trasferimento dei file in Cloud Insights. In questo modo si riduce l'enorme carico su ci.
- Acquisizione fissa di dati e metadati in Cloud Insights. Ciò consente la visualizzazione dei dati ci.
- È stato risolto il problema di blocco dell'interfaccia utente di Optimus Configuration facendo clic sul pulsante "Registring instance to ci" (registrazione istanza su ci).
- Risolto un problema a causa del quale il monitor Tservice viene lasciato manuale durante la configurazione iniziale.
- Sono stati corretti bug minori nel servizio client GFC ci Agent.

## **25 luglio 2022 (versione 2.0)**

- Optimus viene migliorato aggiungendo limiti di delimitazione ai parametri di data/ora per la configurazione di aggiunta di job pre-popolamento.
- Optimus PSM ora mostra i dettagli corretti della CPU nei dettagli di pre-richiesta del sistema.
- È stata corretta un'eccezione nell'interfaccia utente durante la configurazione di Edge Sync tra l'immissione dei dettagli del coordinatore e il clic sul pulsante Refresh (Aggiorna).
- L'interfaccia utente di Optimus è stata migliorata per abilitare/disabilitare la funzione Edge Sync sull'edge.
- Risolto il problema relativo all'intervallo di date in License Server Manager per Zuora License Aggregator.
- È stato corretto il PSM di Optimus per mostrare le informazioni sul numero di leasing.
- Correzione della logica del License Management Server sull'updater di configurazione durante un aggiornamento.

## **23 giugno 2022 (versione 1.3.1)**

- Al momento dell'aggiornamento, la versione corretta di Microsoft Redistributable non viene installata correttamente e di conseguenza Tum non si avvia. Il programma di installazione di GFC è stato corretto per installare la versione corretta ridistribuibile.
- GFC License Manager Service (LMS) aggiorna ora le informazioni di configurazione, invece di sovrascriverle.
- L'interfaccia utente di configurazione viene ora associata alla System.net.http dll corretta durante il processo di aggiornamento.

## **19 maggio 2022 (versione 1.3.0)**

- La pagina dell'interfaccia utente di configurazione per la funzionalità Edge Sync viene aggiornata.
- Risolto un problema relativo all'aggiunta di job di pre-popolamento per più bordi contemporaneamente tramite cmdlet PowerShell.
- Risolto un problema di visualizzazione nell'interfaccia utente Web LMS che visualizza l'abbonamento NetApp.
- Lo script PowerShell per la configurazione LMS utilizza ora TLS 1.2.
- Risolto un problema in TappN (servizio pre-popolamento) e che gli consentiva di continuare l'esecuzione del processo, nonostante disconnessioni temporanee o riavvii di Tum.
- Il servizio di prepopolamento TappN viene aggiornato per ignorare il recupero dei file se lo spazio libero nella cache scende al di sotto del valore di soglia inferiore.
- È stato risolto un problema nel Servizio server Manager di licenza (LMS) durante la scrittura di un registro di traccia.
- L'infrastruttura di registrazione per Tum viene aggiornata per essere più scalabile e con performance

elevate.

# <span id="page-8-0"></span>**Inizia subito**

## <span id="page-8-1"></span>**Scopri di più sul caching edge BlueXP**

NetApp BlueXP edge caching consente di consolidare silos di file server distribuiti in un unico footprint di storage globale e coerente nel cloud pubblico. In questo modo si crea un file system accessibile a livello globale nel cloud che tutte le ubicazioni remote possono utilizzare come se fossero locali.

BlueXP edge caching è disponibile in due modalità di implementazione per adattarsi all'architettura aziendale: Come nel servizio integrato combinato in un'istanza di Cloud Volumes ONTAP (Cloud Volumes Edge cache) o come componente aggiuntivo alla strategia di storage aziendale (Global file cache)

## **Panoramica**

L'implementazione del caching edge BlueXP comporta un unico impatto dello storage centralizzato rispetto a un'architettura di storage distribuita che richiede gestione dei dati locale, backup, gestione della sicurezza, storage e impatto dell'infrastruttura in ciascuna posizione.

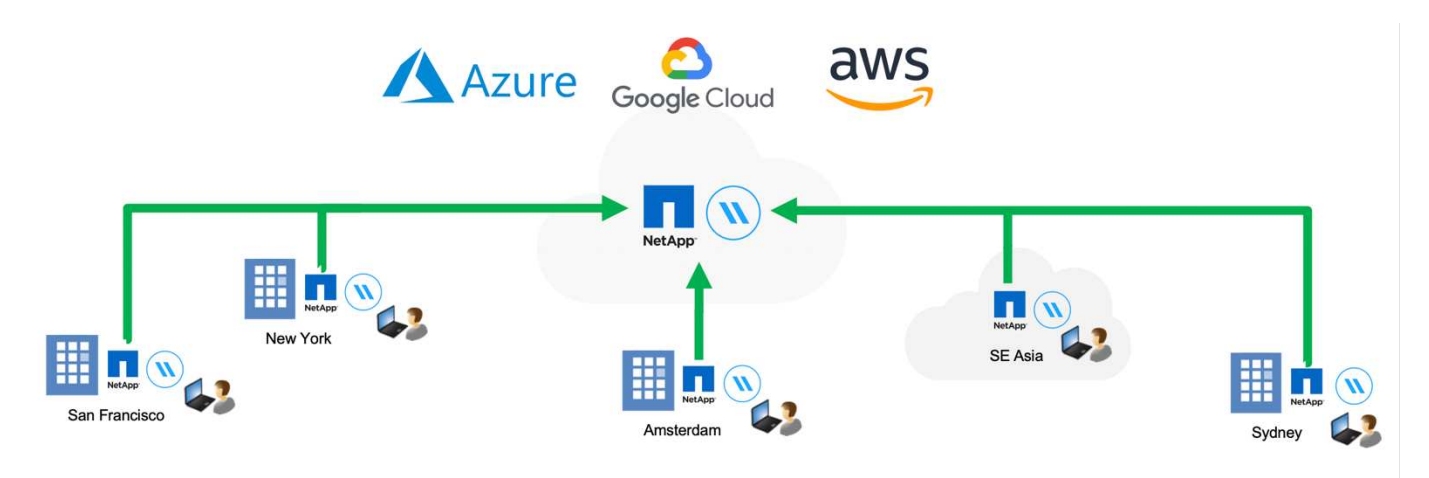

## **Caratteristiche**

BlueXP edge caching offre le seguenti funzionalità:

- Consolida e centralizza i tuoi dati nel cloud pubblico e sfrutta la scalabilità e le performance delle soluzioni storage di livello Enterprise
- Crea un singolo set di dati per gli utenti a livello globale e sfrutta il caching intelligente dei file per migliorare l'accesso ai dati globali, la collaborazione e le performance
- Affidati a una cache autogestita e a gestione automatica ed elimina copie e backup completi dei dati. Utilizza il caching dei file locali per i dati attivi e taglia i costi dello storage
- Accesso trasparente dalle filiali attraverso uno spazio dei nomi globale con blocco dei file centralizzato in tempo reale

Scopri di più sulle funzionalità di caching edge di BlueXP e sui casi d'utilizzo ["qui".](https://bluexp.netapp.com/global-file-cache)

## **Componenti di caching edge BlueXP**

Il caching edge BlueXP è costituito dai seguenti componenti:

- Server di gestione
- Core
- Edge (implementato nelle sedi remote)

L'istanza principale di caching edge BlueXP viene montata sulle condivisioni di file aziendali ospitate sulla piattaforma di storage back-end scelta (ad esempio Cloud Volumes ONTAP, Cloud Volumes Service, E Azure NetApp Files) e crea il "fabric" di caching edge BlueXP che offre la possibilità di centralizzare e consolidare i dati non strutturati in un singolo set di dati, che si trovino su una o più piattaforme di storage nel cloud pubblico.

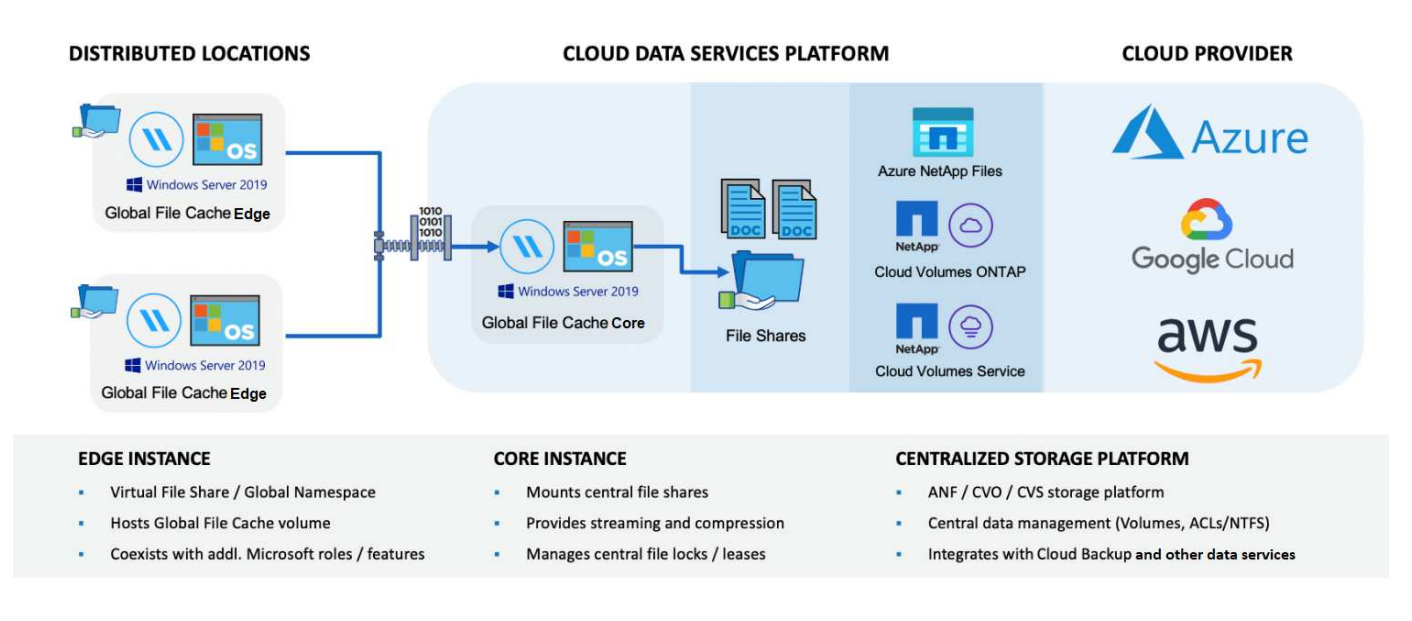

## **Piattaforme di storage supportate**

Le piattaforme di storage supportate per il caching edge BlueXP variano a seconda dell'opzione di implementazione selezionata.

### **Opzioni di implementazione automatizzate**

Il caching edge BlueXP è supportato con i seguenti tipi di ambienti di lavoro se implementato con BlueXP:

- Cloud Volumes ONTAP in Azure
- Cloud Volumes ONTAP in AWS
- Cloud Volumes ONTAP in Google Cloud

Questa configurazione consente di implementare e gestire l'intera implementazione BlueXP edge caching lato server, incluso BlueXP edge caching Management Server e BlueXP edge caching Core, da BlueXP.

#### **Opzioni di implementazione manuale**

Le configurazioni di edge caching BlueXP sono supportate anche con Cloud Volumes ONTAP, Azure NetApp Files, Amazon FSX per sistemi ONTAP e Cloud Volumes Service su Google Cloud. Le soluzioni on-premise

sono disponibili anche sulle piattaforme NetApp AFF e FAS. In queste installazioni, i componenti di BlueXP edge caching lato server devono essere configurati e implementati manualmente, non utilizzando BlueXP.

Vedere ["Guida utente di NetApp Global file cache"](https://repo.cloudsync.netapp.com/gfc/Global%20File%20Cache%202.3.0%20User%20Guide.pdf) per ulteriori informazioni.

## **Come funziona il caching edge BlueXP**

BlueXP edge caching crea un fabric software che memorizza nella cache i set di dati attivi negli uffici remoti a livello globale. Di conseguenza, agli utenti aziendali viene garantito un accesso trasparente ai dati e performance ottimali su scala globale.

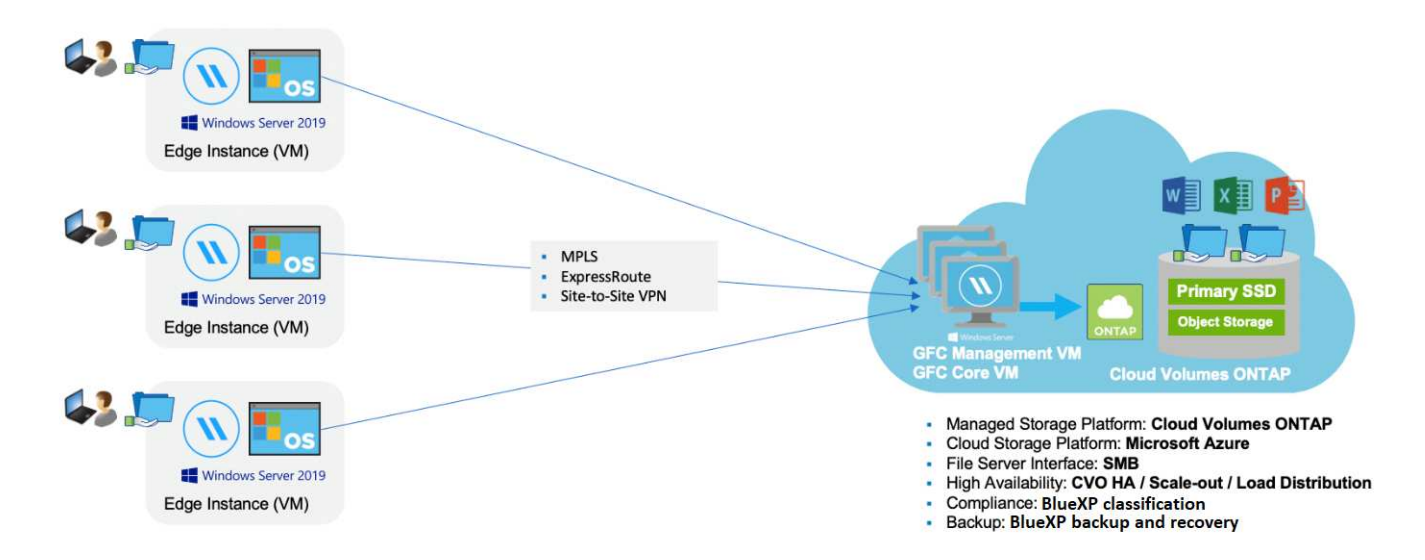

La topologia a cui si fa riferimento in questo esempio è un modello hub e spoke, per cui la rete di uffici/sedi remote sta accedendo a un insieme comune di dati nel cloud. I punti chiave di questo esempio sono:

- Data store centralizzato:
	- Piattaforma di cloud storage pubblico aziendale, come Cloud Volumes ONTAP
- Fabric di caching edge BlueXP:
	- Estensione dell'archivio dati centrale alle postazioni remote
	- BlueXP edge caching istanza Core, montaggio su condivisioni file aziendali (SMB).
	- Istanze di BlueXP edge caching Edge in esecuzione in ogni posizione remota.
	- Presenta una condivisione di file virtuale in ogni posizione remota che fornisce l'accesso ai dati centrali.
	- $\circ$  Ospita Intelligent file cache su un volume NTFS di dimensioni personalizzate (D:\).
- Configurazione di rete:
	- Connettività MPLS (MultiProtocol Label Switching), ExpressRoute o VPN
- Integrazione con i servizi di dominio Active Directory del cliente.
- Spazio dei nomi DFS per l'utilizzo di uno spazio dei nomi globale (consigliato).

## **Costo**

Il costo per l'utilizzo del caching edge BlueXP dipende dal tipo di installazione scelta.

- Tutte le installazioni richiedono l'implementazione di uno o più volumi nel cloud (ad esempio, Cloud Volumes ONTAP, Cloud Volumes Service o Azure NetApp Files). Ciò comporta addebiti da parte del cloud provider selezionato.
- Tutte le installazioni richiedono inoltre l'implementazione di due o più macchine virtuali (VM) nel cloud. Ciò comporta addebiti da parte del cloud provider selezionato.
	- Server di gestione del caching edge BlueXP:

In Azure, viene eseguito su una macchina virtuale D2s\_V3 o equivalente (2 vCPU/8 GB di RAM) con SSD standard da 127 GB

In AWS, viene eseguito su un'istanza m4.Large o equivalente (2 vCPU/8 GB RAM) con 127 GB di SSD General Purpose

In Google Cloud, questo viene eseguito su un'istanza n2-standard-2 o equivalente (2 vCPU/8 GB RAM) con SSD General Purpose da 127 GB

◦ Core di caching edge BlueXP:

In Azure, viene eseguito su una macchina virtuale D8s\_V4 o equivalente (8 vCPU/32 GB RAM) con SSD Premium da 127 GB

In AWS, viene eseguito su un'istanza m4,2xlarge o equivalente (8 vCPU/32 GB RAM) con SSD General purpose da 127 GB

In Google Cloud, questo viene eseguito su un'istanza n2-standard-8 o equivalente (8 vCPU/32 GB RAM) con SSD General Purpose da 127 GB

- Quando viene installato con Cloud Volumes ONTAP (le configurazioni supportate sono implementate completamente tramite BlueXP), sono disponibili due opzioni di prezzo:
	- Per i sistemi Cloud Volumes ONTAP, è possibile pagare 3,000 dollari per ogni istanza edge caching di BlueXP, all'anno.
	- In alternativa, per i sistemi Cloud Volumes ONTAP in Azure e GCP, è possibile scegliere il pacchetto Cloud Volumes ONTAP cache edge. Questa licenza basata sulla capacità consente di implementare una singola istanza di BlueXP edge caching Edge Edge per ogni 3 TIB di capacità acquistata. ["Scopri](https://docs.netapp.com/us-en/bluexp-cloud-volumes-ontap/concept-licensing.html#capacity-based-licensing) [di più qui".](https://docs.netapp.com/us-en/bluexp-cloud-volumes-ontap/concept-licensing.html#capacity-based-licensing)
- Se installato utilizzando le opzioni di implementazione manuale, il prezzo è diverso. Per una stima dei costi di alto livello, vedere ["Calcola il tuo potenziale di risparmio"](https://bluexp.netapp.com/global-file-cache/roi) In alternativa, rivolgiti al tuo NetApp Solutions Engineer per discutere delle opzioni migliori per l'implementazione aziendale.

## **Licensing**

BlueXP edge caching include un License Management Server (LMS) basato su software, che consente di consolidare la gestione delle licenze e distribuire le licenze a tutte le istanze Core ed Edge utilizzando un meccanismo automatizzato.

Quando si implementa la prima istanza Core nel data center o nel cloud, è possibile scegliere di designare tale istanza come LMS per la propria organizzazione. Questa istanza di LMS viene configurata una volta, si connette al servizio di abbonamento (su HTTPS) e convalida l'abbonamento utilizzando l'ID cliente fornito dal nostro reparto di assistenza/operazioni al momento dell'abilitazione dell'abbonamento. Una volta effettuata questa designazione, associare le istanze di Edge a LMS fornendo l'ID cliente e l'indirizzo IP dell'istanza di LMS.

Quando acquisti licenze Edge aggiuntive o rinnovi l'abbonamento, il nostro reparto assistenza/operazioni aggiorna i dettagli della licenza, ad esempio il numero di siti o la data di scadenza dell'abbonamento. Dopo che l'LMS ha richiesto il servizio di abbonamento, i dettagli della licenza vengono aggiornati automaticamente sull'istanza di LMS e verranno applicati alle istanze di GFC Core ed Edge.

Vedere ["Guida utente di NetApp Global file cache"](https://repo.cloudsync.netapp.com/gfc/Global%20File%20Cache%202.3.0%20User%20Guide.pdf) per ulteriori dettagli sulle licenze.

## **Limitazioni**

La versione di BlueXP edge caching supportata in BlueXP (Cloud Volumes Edge cache) richiede che la piattaforma di storage back-end utilizzata come storage centrale sia un ambiente di lavoro in cui è stato implementato un nodo singolo o una coppia ha Cloud Volumes ONTAP in Azure, AWS o Google Cloud.

Altre piattaforme storage non sono attualmente supportate utilizzando BlueXP, ma possono essere implementate utilizzando procedure di implementazione legacy. Queste altre configurazioni, ad esempio Global file cache che utilizza Amazon FSX per sistemi ONTAP, Azure NetApp Files o Cloud Volumes Service su Google Cloud, sono supportate utilizzando le procedure legacy. Vedere ["Panoramica e inserimento della](https://bluexp.netapp.com/global-file-cache/onboarding) [Global file cache"](https://bluexp.netapp.com/global-file-cache/onboarding) per ulteriori informazioni.

## <span id="page-12-0"></span>**Prima di iniziare a implementare il caching edge BlueXP**

Prima di iniziare a implementare il caching edge BlueXP nel cloud e nelle sedi remote, è necessario conoscere molti requisiti.

## **BlueXP edge caching: Considerazioni di base sulla progettazione**

A seconda dei requisiti, potrebbe essere necessario implementare una o più istanze di BlueXP edge caching Core per creare il fabric di caching edge BlueXP. L'istanza Core è progettata per indirizzare il flusso di traffico tra le istanze di Edge cache BlueXP distribuite e le risorse del file server del data center, ad esempio condivisioni di file, cartelle e file.

Durante la progettazione dell'implementazione del caching edge BlueXP, è necessario determinare le caratteristiche più adatte al proprio ambiente in termini di scalabilità, disponibilità delle risorse e ridondanza. Il core di caching edge BlueXP può essere implementato nei seguenti modi:

- Istanza standalone
- Load Distributed Design (Cold Standby)

Vedere [Linee guida per il dimensionamento](#page-12-1) Per comprendere il numero massimo di istanze Edge e utenti totali che ciascuna configurazione può supportare:

Rivolgiti al tuo NetApp Solutions Engineer per discutere delle opzioni migliori per l'implementazione aziendale.

## <span id="page-12-1"></span>**Linee guida per il dimensionamento**

Sono disponibili alcuni rapporti di dimensionamento delle linee guida che è necessario tenere a mente durante la configurazione del sistema iniziale. È necessario rivedere questi rapporti dopo aver accumulato una certa cronologia di utilizzo per assicurarsi di utilizzare il sistema in modo ottimale. Questi includono:

- Rapporto bordi/core
- Rapporto utenti distribuiti/edge
- Rapporto utenti distribuiti/core

### **Numero di istanze Edge per istanza principale**

Le nostre linee guida consigliano fino a 10 istanze Edge per istanza di Core di caching edge BlueXP, con un massimo di 20 edge per istanza di Core di caching edge BlueXP. Ciò dipende in misura significativa dal tipo e dalla dimensione media del file del carico di lavoro più comune. In alcuni casi, con carichi di lavoro più comuni è possibile aggiungere più istanze Edge per core, ma in questi casi è necessario contattare il rappresentante dell'account per determinare come dimensionare correttamente il numero di istanze Edge e Core in base ai tipi e alle dimensioni dei set di file.

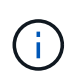

Puoi sfruttare più istanze di BlueXP edge caching Edge e Core contemporaneamente per scalare l'infrastruttura in base ai requisiti.

### **Numero di utenti simultanei per istanza Edge**

BlueXP edge caching Edge gestisce il carico di lavoro in termini di algoritmi di caching e differenze a livello di file. Una singola istanza Edge può servire fino a 500 utenti per istanza *fisica* Edge dedicata e fino a 300 utenti per implementazioni *virtuali* dedicate. Ciò dipende in misura significativa dal tipo e dalla dimensione media del file del carico di lavoro più comune. Per i tipi di file collaborativi più grandi, guidare verso il 50% del numero massimo di utenti per il limite inferiore di BlueXP edge caching Edge (a seconda dell'implementazione fisica o virtuale). Per gli elementi Office più comuni con dimensioni medie dei file <1 MB, guida verso il limite superiore del 100% di utenti per edge (a seconda dell'implementazione fisica o virtuale).

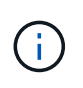

BlueXP edge caching Edge rileva se è in esecuzione su un'istanza virtuale o fisica e limita il numero di connessioni SMB alla condivisione di file virtuale locale al massimo di 300 o 500 connessioni simultanee.

#### **Numero di utenti simultanei per istanza Core**

L'istanza BlueXP edge caching Core è estremamente scalabile, con un numero di utenti simultanei consigliato di 3,000 utenti per core. Ciò dipende in misura significativa dal tipo e dalla dimensione media del file del carico di lavoro più comune.

Rivolgiti al tuo NetApp Solutions Engineer per discutere delle opzioni migliori per l'implementazione aziendale.

## **Prerequisiti**

I prerequisiti descritti in questa sezione si riferiscono ai componenti installati nel cloud: BlueXP edge caching Management Server e BlueXP edge caching Core.

I prerequisiti di BlueXP edge caching Edge sono descritti nel [qui.](https://docs.netapp.com/it-it/bluexp-edge-caching/download-gfc-resources.html requisiti di caching-edge-edge-edge-bluexp)

#### **Piattaforma di storage (volumi)**

La piattaforma di storage back-end, in questo caso l'istanza di Cloud Volumes ONTAP implementata, dovrebbe presentare le condivisioni di file SMB. Tutte le condivisioni che verranno esposte tramite l'edge caching BlueXP devono consentire il controllo completo del gruppo "Everyone" a livello di condivisione, limitando al contempo le autorizzazioni attraverso le autorizzazioni NTFS.

Se non è stata impostata almeno una condivisione file SMB sull'istanza di Cloud Volumes ONTAP, è necessario disporre delle seguenti informazioni per poter configurare queste informazioni durante l'installazione:

• Nome di dominio di Active Directory, indirizzo IP del server dei nomi, credenziali di amministratore di Active Directory.

• Il nome e le dimensioni del volume che si desidera creare, il nome dell'aggregato su cui verrà creato il volume e il nome della condivisione.

Si consiglia di utilizzare un volume sufficientemente grande per ospitare il set di dati totale dell'applicazione, oltre alla possibilità di scalare di conseguenza in base alla crescita del set di dati. Se nell'ambiente di lavoro sono presenti più aggregati, vedere ["Gestione degli aggregati esistenti"](https://docs.netapp.com/us-en/bluexp-cloud-volumes-ontap/task-manage-aggregates.html) per determinare quale aggregato dispone dello spazio più disponibile per il nuovo volume.

### **Server di gestione del caching edge BlueXP**

Il server di gestione del caching edge BlueXP richiede l'accesso esterno su HTTPS (porta TCP 443) per connettersi al servizio di abbonamento del provider cloud e per accedere ai seguenti URL:

- <https://gfcproxyforcm-prod.azurewebsites.net/>
- <https://rest.zuora.com/v1/subscriptions/>
- <https://rest.zuora.com/oauth/token>
- <https://talonazuremicroservices.azurewebsites.net>
- <https://talonlicensing.table.core.windows.net>

Questa porta deve essere esclusa da qualsiasi dispositivo di ottimizzazione WAN o policy di restrizione firewall affinché il software di caching edge BlueXP funzioni correttamente.

BlueXP edge caching Management Server richiede anche un nome NetBIOS univoco (geografico) per l'istanza (ad esempio GFC-MS1).

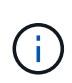

Un server di gestione può supportare più istanze principali di caching edge BlueXP distribuite in diversi ambienti di lavoro. Se implementato da BlueXP, ogni ambiente di lavoro dispone di un proprio storage back-end separato e non contiene gli stessi dati.

### **Core di caching edge BlueXP**

Il core di caching edge BlueXP ascolta l'intervallo di porte TCP 6618-6630. A seconda della configurazione del firewall o del Network Security Group (NSG), potrebbe essere necessario consentire esplicitamente l'accesso a queste porte tramite le regole delle porte in entrata. Inoltre, queste porte devono essere escluse da qualsiasi dispositivo di ottimizzazione WAN o policy di restrizione firewall affinché il software di caching edge BlueXP funzioni correttamente.

I requisiti di base per il caching edge BlueXP sono:

- Un nome NetBIOS univoco (geografico) per l'istanza (ad esempio GFC-CORE1)
- Nome di dominio di Active Directory
	- Le istanze devono essere unite al dominio Active Directory.
	- Le istanze devono essere gestite in un'unità organizzativa (OU) specifica per il caching edge BlueXP ed escluse dagli oggetti GPO aziendali ereditati.
- Account di servizio. I servizi sul Core vengono eseguiti come account utente di dominio specifico. Questo account, noto anche come account di servizio, deve disporre dei seguenti privilegi su ciascuno dei server SMB che saranno associati all'istanza di BlueXP edge caching Core:
	- L'account di servizio fornito deve essere un utente di dominio.

A seconda del livello di restrizioni e GPO nell'ambiente di rete, questo account potrebbe richiedere

privilegi di amministratore di dominio.

- Deve disporre dei privilegi di "Esegui come servizio".
- La password deve essere impostata su "non scade mai".
- L'opzione dell'account "l'utente deve modificare la password all'accesso successivo" deve essere DISATTIVATA (deselezionata).
- Deve essere un membro del gruppo Built-in Backup Operators del file server back-end (attivato automaticamente quando implementato tramite BlueXP).

### **Server di gestione delle licenze**

- BlueXP edge caching License Management Server (LMS) deve essere configurato su Microsoft Windows Server 2016 Standard o Datacenter Edition o Windows Server 2019 Standard o Datacenter Edition, preferibilmente sull'istanza BlueXP edge caching Core nel data center o nel cloud.
- Se si richiede un'istanza separata di BlueXP edge caching LMS, è necessario installare il pacchetto di installazione più recente del software di caching BlueXP edge su un'istanza di Microsoft Windows Server incontaminata.
- L'istanza di LMS deve essere in grado di connettersi al servizio di abbonamento (Internet pubblico) utilizzando HTTPS (porta TCP 443).
- Le istanze Core ed Edge devono connettersi all'istanza LMS utilizzando HTTPS (porta TCP 443).

### **Rete (accesso esterno)**

L'edge caching LMS BlueXP richiede l'accesso esterno tramite HTTPS (porta TCP 443) ai seguenti URL.

- Se si utilizza una licenza basata su abbonamento GFC:
	- <a href="https://rest.zuora.com/v1/subscriptions/&lt;subscription-no&gt" class="bare">https://rest.zuora.com/v1/subscriptions/<subscription-no&gt</a>;
	- <https://rest.zuora.com/oauth/token>
- Se si utilizzano licenze NetApp basate su NSS:
	- <https://login.netapp.com>
	- [https://login.netapp.com/ms\\_oauth/oauth2/endpoints](https://login.netapp.com/ms_oauth/oauth2/endpoints)
	- [https://login.netapp.com/ms\\_oauth/oauth2/endpoints/oauthservice/tokens](https://login.netapp.com/ms_oauth/oauth2/endpoints/oauthservice/tokens)
- Se si utilizza la licenza basata su legacy di NetApp:
	- <https://talonazuremicroservices.azurewebsites.net>
	- <https://talonlicensing.table.core.windows.net>

#### **Networking**

- Firewall: Le porte TCP devono essere consentite tra le istanze di BlueXP edge caching Edge e Core.
- Porte TCP per caching edge BlueXP: 443 (HTTPS), 6618-6630.
- I dispositivi di ottimizzazione di rete (come Riverbed Steelhead) devono essere configurati per il pass-thru delle porte specifiche di caching edge BlueXP (TCP 6618-6630).

## <span id="page-16-0"></span>**Per iniziare**

Si utilizza BlueXP per implementare il software BlueXP edge caching Management Server e Core nell'ambiente di lavoro.

## **Abilitare il caching edge BlueXP utilizzando BlueXP**

In questa configurazione verranno implementati il server di gestione del caching edge BlueXP e il core di caching edge BlueXP nello stesso ambiente di lavoro in cui è stato creato il sistema Cloud Volumes ONTAP utilizzando BlueXP.

Guarda ["questo video"](https://www.youtube.com/watch?v=TGIQVssr43A) per visualizzare i passaggi dall'inizio alla fine.

### **Avvio rapido**

Inizia subito seguendo questi passaggi o scorri verso il basso fino alle sezioni rimanenti per ottenere informazioni complete:

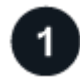

## **Implementare Cloud Volumes ONTAP**

Implementare Cloud Volumes ONTAP e configurare le condivisioni di file SMB. Per ulteriori informazioni, vedere ["Lancio di Cloud Volumes ONTAP in Azure"](https://docs.netapp.com/us-en/bluexp-cloud-volumes-ontap/task-deploying-otc-azure.html), ["Avvio di Cloud Volumes ONTAP in AWS"](https://docs.netapp.com/us-en/bluexp-cloud-volumes-ontap/task-deploying-otc-aws.html), o. ["Lancio di](https://docs.netapp.com/us-en/bluexp-cloud-volumes-ontap/task-deploying-gcp.html) [Cloud Volumes ONTAP in Google Cloud".](https://docs.netapp.com/us-en/bluexp-cloud-volumes-ontap/task-deploying-gcp.html)

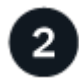

## **Implementare il server di gestione del caching edge BlueXP**

Distribuire un'istanza del server di gestione del caching edge BlueXP nello stesso ambiente di lavoro dell'istanza di Cloud Volumes ONTAP.

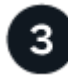

## **Implementare il core di caching edge BlueXP**

Distribuire una o più istanze del core di caching edge BlueXP nello stesso ambiente di lavoro dell'istanza di Cloud Volumes ONTAP e unirsi al dominio Active Directory.

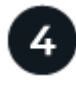

## **Licenza BlueXP edge caching**

Configurare il servizio LMS (License Management Server) di caching edge BlueXP su un'istanza Core di caching edge BlueXP. Per attivare l'abbonamento, è necessario disporre delle credenziali NSS o di un ID cliente e di un numero di abbonamento forniti da NetApp.

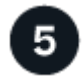

## **Implementare le istanze di BlueXP edge caching Edge**

Vedere ["Implementazione di istanze edge caching di BlueXP Edge"](#page-33-0) Per implementare le istanze di BlueXP edge caching Edge in ogni posizione remota. Questo passaggio non viene eseguito con BlueXP.

### **Implementa Cloud Volumes ONTAP come piattaforma di storage**

BlueXP edge caching supporta Cloud Volumes ONTAP implementati in Azure, AWS e Google Cloud. Per informazioni dettagliate su prerequisiti, requisiti e istruzioni di implementazione, vedere ["Lancio di Cloud](https://docs.netapp.com/us-en/bluexp-cloud-volumes-ontap/task-deploying-otc-azure.html)

[Volumes ONTAP in Azure"](https://docs.netapp.com/us-en/bluexp-cloud-volumes-ontap/task-deploying-otc-azure.html), ["Avvio di Cloud Volumes ONTAP in AWS"](https://docs.netapp.com/us-en/bluexp-cloud-volumes-ontap/task-deploying-otc-aws.html), o. ["Lancio di Cloud Volumes ONTAP in](https://docs.netapp.com/us-en/bluexp-cloud-volumes-ontap/task-deploying-gcp.html) [Google Cloud"](https://docs.netapp.com/us-en/bluexp-cloud-volumes-ontap/task-deploying-gcp.html)

Tenere presente il seguente requisito aggiuntivo di caching edge BlueXP:

• È necessario configurare le condivisioni di file SMB sull'istanza di Cloud Volumes ONTAP.

Se non sono state impostate condivisioni di file SMB sull'istanza, viene richiesto di configurare le condivisioni SMB durante l'installazione dei componenti di caching edge di BlueXP.

#### **Abilita il caching edge BlueXP nel tuo ambiente di lavoro**

L'installazione guidata illustra i passaggi per implementare l'istanza di BlueXP edge caching Management Server e l'istanza di BlueXP edge caching Core, come evidenziato di seguito.

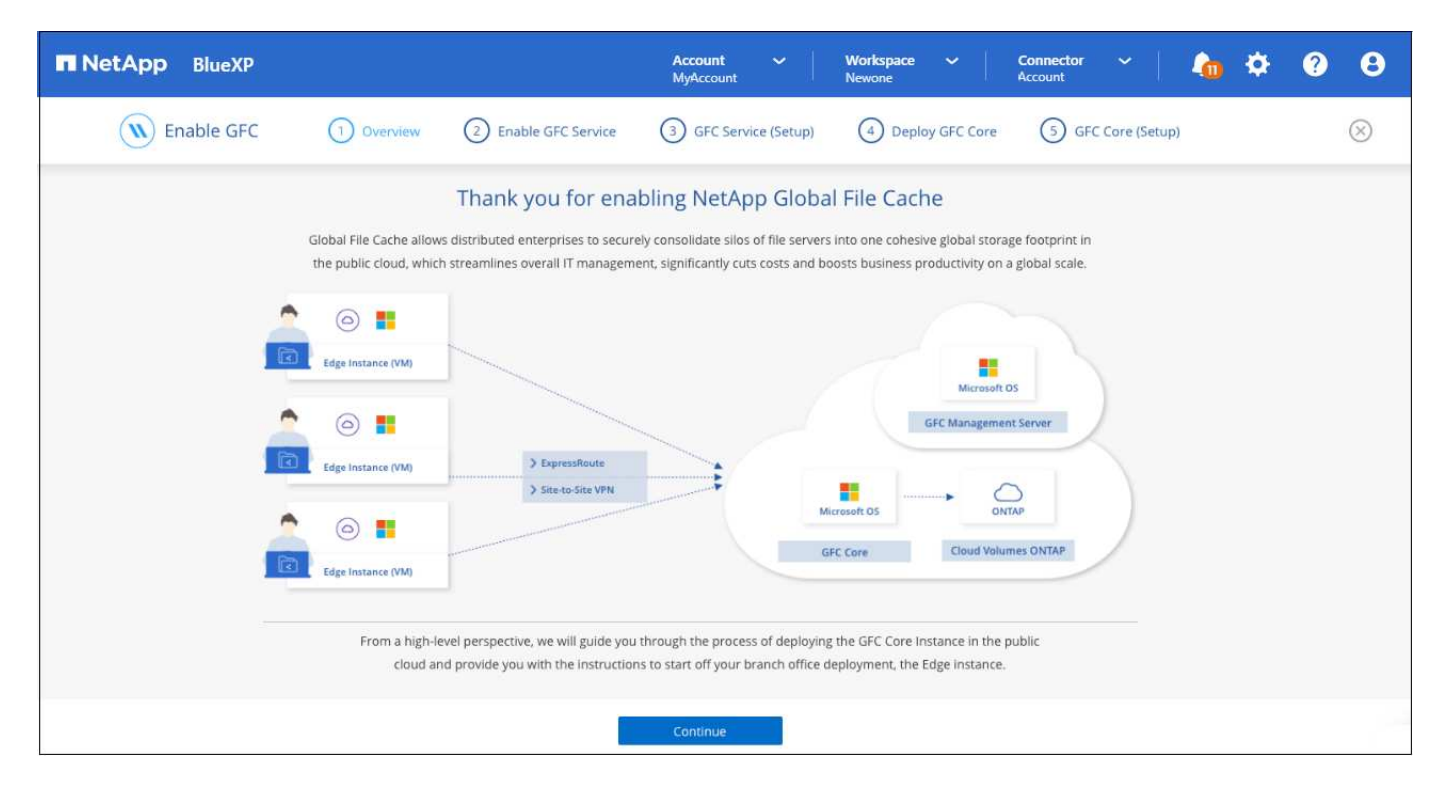

#### **Fasi**

- 1. Selezionare l'ambiente di lavoro in cui è stato implementato Cloud Volumes ONTAP.
- 2. Nel pannello servizi, fare clic su **Enable** per il servizio *Edge caching*.

![](_page_17_Picture_126.jpeg)

- 3. Leggi la pagina Panoramica e fai clic su **continua**.
- 4. Se non sono disponibili condivisioni SMB nell'istanza di Cloud Volumes ONTAP, viene richiesto di inserire i dettagli relativi al server SMB e alla condivisione SMB per creare la condivisione. Per ulteriori informazioni sulla configurazione SMB, vedere ["Piattaforma di storage".](#page-12-0)

Al termine, fare clic su **continua** per creare la condivisione SMB.

![](_page_18_Picture_22.jpeg)

5. Nella pagina Global file cache Service, immettere il numero di istanze Global file cache Edge che si desidera implementare, quindi assicurarsi che il sistema soddisfi i requisiti per le regole di configurazione di rete e firewall, le impostazioni di Active Directory e le esclusioni antivirus. Vedere ["Prerequisiti"](#page-12-0) per ulteriori dettagli.

![](_page_19_Picture_33.jpeg)

- 6. Dopo aver verificato che i requisiti sono stati soddisfatti o che si dispone delle informazioni necessarie per soddisfare tali requisiti, fare clic su **continua**.
- 7. Immettere le credenziali di amministratore da utilizzare per accedere alla VM di BlueXP edge caching Management Server e fare clic su **Enable GFC Service** (attiva servizio GFC). Per Azure e Google Cloud inserisci le credenziali come nome utente e password; per AWS seleziona la coppia di chiavi appropriata. Se si desidera, è possibile modificare il nome della macchina virtuale/istanza.

![](_page_20_Picture_42.jpeg)

- 8. Una volta implementato il servizio di gestione del caching edge BlueXP, fare clic su **continua**.
- 9. Per BlueXP edge caching Core, immettere le credenziali dell'utente admin per accedere al dominio Active Directory e le credenziali dell'utente dell'account di servizio. Quindi fare clic su **continua**.
	- L'istanza principale di caching edge BlueXP deve essere implementata nello stesso dominio Active Directory dell'istanza di Cloud Volumes ONTAP.
	- L'account di servizio è un utente di dominio e fa parte del gruppo BUILTIN/Backup Operators sull'istanza di Cloud Volumes ONTAP.

![](_page_21_Picture_22.jpeg)

10. Immettere le credenziali di amministratore da utilizzare per accedere alla core VM BlueXP edge caching e fare clic su **Deploy GFC Core**. Per Azure e Google Cloud inserisci le credenziali come nome utente e password; per AWS seleziona la coppia di chiavi appropriata. Se si desidera, è possibile modificare il nome della macchina virtuale/istanza.

![](_page_22_Picture_22.jpeg)

11. Una volta implementato il core di caching edge BlueXP, fare clic su **Vai alla dashboard**.

![](_page_22_Picture_23.jpeg)

La dashboard mostra che l'istanza di Management Server e l'istanza di Core sono entrambe **ON** e funzionanti.

### **Concedere in licenza l'installazione di BlueXP edge caching**

Prima di poter utilizzare il caching edge BlueXP, è necessario configurare il servizio Server di gestione delle licenze (LMS) per il caching edge BlueXP su un'istanza Core per il caching edge BlueXP. Per attivare l'abbonamento, è necessario disporre delle credenziali NSS o di un ID cliente e di un numero di abbonamento forniti da NetApp.

In questo esempio, configureremo il servizio LMS su un'istanza Core appena implementata nel cloud pubblico. Si tratta di un processo unico che consente di configurare il servizio LMS.

### **Fasi**

- 1. Aprire la pagina Global file cache License Registration (registrazione licenza cache globale file) sul core di caching edge BlueXP (il core che si sta designando come servizio LMS) utilizzando il seguente URL. Sostituire <ip\_address> con l'indirizzo IP del core di caching edge BlueXP:https://<ip\_address>/lms/api/v1/config/lmsconfig.html[]
- 2. Fare clic su **"continua con questo sito Web (non consigliato)"** per continuare. Viene visualizzata una pagina che consente di configurare l'LMS o di controllare le informazioni di licenza esistenti.

![](_page_23_Picture_101.jpeg)

- 3. Scegliere la modalità di registrazione:
	- "NetApp LMS" viene utilizzato per i clienti che hanno acquistato licenze NetApp BlueXP edge caching Edge da NetApp o dai suoi partner certificati. (Preferito)
	- "Legacy LMS" viene utilizzato per i clienti esistenti o in prova che hanno ricevuto un ID cliente tramite il supporto NetApp. (Questa opzione è stata obsoleta).
- 4. Per questo esempio, fare clic su **NetApp LMS**, inserire l'ID cliente (preferibilmente l'indirizzo e-mail) e fare clic su **Registra LMS**.

![](_page_24_Picture_36.jpeg)

5. Controlla l'e-mail di conferma di NetApp che include il numero di abbonamento al software GFC e il numero di serie.

![](_page_24_Picture_37.jpeg)

- 6. Fare clic sulla scheda **NetApp LMS Settings** (Impostazioni LMS NetApp).
- 7. Selezionare **GFC License Subscription**, inserire il numero di abbonamento al software GFC e fare clic su **Submit** (Invia).

![](_page_25_Picture_103.jpeg)

Viene visualizzato un messaggio che indica che l'abbonamento di licenza GFC è stato registrato e attivato correttamente per l'istanza LMS. Eventuali acquisti successivi verranno aggiunti automaticamente all'abbonamento di licenza GFC.

8. In alternativa, è possibile fare clic sulla scheda **License Information** (informazioni licenza) per visualizzare tutte le informazioni sulla licenza GFC.

#### **Quali sono le prossime novità?**

Se si è stabilito che è necessario implementare più core di caching edge BlueXP per supportare la configurazione, fare clic su **Add Core Instance** (Aggiungi istanza principale) dal dashboard e seguire la procedura guidata di distribuzione.

Una volta completata l'implementazione Core, è necessario ["Implementare le istanze di BlueXP edge caching](#page-27-0) [Edge"](#page-27-0) in ogni sede remota.

## **Implementare istanze core aggiuntive**

Se la configurazione richiede l'installazione di più di un core di caching edge BlueXP a causa di un elevato numero di istanze Edge, è possibile aggiungere un altro core all'ambiente di lavoro.

Durante l'implementazione delle istanze Edge, alcune verranno configurate per la connessione al primo core e altre al secondo core. Entrambe le istanze principali accedono allo stesso storage back-end (l'istanza di Cloud Volumes ONTAP) nell'ambiente di lavoro.

1. Dalla dashboard Global file cache, fare clic su **Add Core Instance** (Aggiungi istanza principale).

![](_page_25_Picture_104.jpeg)

- 2. Immettere le credenziali dell'utente amministratore per accedere al dominio Active Directory e le credenziali dell'utente dell'account di servizio. Quindi fare clic su **continua**.
	- L'istanza principale di caching edge BlueXP deve trovarsi nello stesso dominio Active Directory dell'istanza di Cloud Volumes ONTAP.

◦ L'account di servizio è un utente di dominio e fa parte del gruppo BUILTIN/Backup Operators sull'istanza di Cloud Volumes ONTAP.

![](_page_26_Picture_32.jpeg)

3. Immettere le credenziali di amministratore da utilizzare per accedere alla core VM BlueXP edge caching e fare clic su **Deploy GFC Core**. Per Azure e Google Cloud inserisci le credenziali come nome utente e password; per AWS seleziona la coppia di chiavi appropriata. Se si desidera, è possibile modificare il nome della macchina virtuale.

![](_page_27_Picture_32.jpeg)

4. Una volta implementato il core di caching edge BlueXP, fare clic su **Vai alla dashboard**.

![](_page_27_Picture_33.jpeg)

La dashboard riflette la seconda istanza Core per l'ambiente di lavoro.

## <span id="page-27-0"></span>**Prima di iniziare a implementare le istanze di BlueXP edge caching Edge**

Prima di iniziare a installare il software BlueXP edge caching Edge nelle sedi remote, è necessario conoscere molti requisiti.

## **Scaricare le risorse richieste**

Scarica i modelli virtuali di caching edge BlueXP che intendi utilizzare nelle filiali, il pacchetto di installazione del software e la documentazione di riferimento aggiuntiva:

• Modello virtuale di Windows Server 2016:

["Windows Server 2016 .OVA con NetApp GFC \(VMware vSphere 6.5+\)"](https://repo.cloudsync.netapp.com/gfc/2k16-2_3_0-55.zip) ["Windows Server 2016 .VHDX con NetApp GFC \(Microsoft Hyper-v\)"](https://repo.cloudsync.netapp.com/gfc/2k16_GFC_2_3_0_55IMAGE.zip)

• Modello virtuale di Windows Server 2019:

["Windows Server 2019 .OVA con NetApp GFC \(VMware vSphere 6.5+\)"](https://repo.cloudsync.netapp.com/gfc/2k19-2_3_0-55.zip) ["Windows Server 2019 .VHDX con NetApp GFC \(Microsoft Hyper-v\)"](https://repo.cloudsync.netapp.com/gfc/2k19_GFC_2_3_0_55IMAGE.zip)

• Software BlueXP Edge Caching Edge:

["Pacchetto di installazione del software NetApp GFC \(.EXE\)"](https://repo.cloudsync.netapp.com/gfc/GFC-2-3-0-55-Release.exe)

• Dashboard Global file cache per Cloud Insights:

["Dashboard NetApp GFC Cloud Insights \(.ZIP\)"](https://repo.cloudsync.netapp.com/gfc/ci-gfc-dashboards.zip)

• Documentazione Global file cache:

["Guida utente di NetApp Global file cache \(.PDF\)"](https://repo.cloudsync.netapp.com/gfc/Global%20File%20Cache%202.3.0%20User%20Guide.pdf)

["Attenersi alla procedura riportata di seguito"](#page-33-0) Per aggiornare il software Edge di caching edge di BlueXP.

![](_page_28_Picture_13.jpeg)

Quando si implementa il caching edge BlueXP su Windows Server 2016, è necessario utilizzare .NET Framework 4.8 e Windows WebView2 Framework.

## **Progettazione e implementazione di BlueXP edge caching Edge**

A seconda dei requisiti, potrebbe essere necessario implementare una o più istanze Edge in base alle sessioni utente simultanee in una filiale. L'istanza Edge presenta la condivisione di file virtuale agli utenti finali all'interno della filiale, che è stata estesa in modo trasparente dall'istanza BlueXP edge caching Core associata. BlueXP edge caching Edge deve contenere un D:\ Volume NTFS, che contiene i file memorizzati nella cache all'interno della filiale.

![](_page_28_Picture_17.jpeg)

Per BlueXP edge caching Edge, è importante comprendere ["linee guida per il](#page-12-0) [dimensionamento".](#page-12-0) In questo modo sarà possibile creare la progettazione corretta per l'implementazione del caching edge BlueXP. Inoltre, è necessario determinare la soluzione più adatta al proprio ambiente in termini di scalabilità, disponibilità delle risorse e ridondanza.

### **Istanza di BlueXP edge caching Edge**

Quando si implementa un'istanza di Edge caching BlueXP, è necessario eseguire il provisioning di una singola macchina virtuale, implementando Windows Server 2016 Standard o Datacenter Edition, Windows Server 2019 Standard o Datacenter Edition, oppure utilizzando il caching edge .OVA oppure .VHD Modello, che include il sistema operativo Windows Server scelto e il software di caching edge BlueXP.

#### **Passaggi rapidi**

- 1. Implementare il modello virtuale di caching edge BlueXP, Windows Server 2016 VM o Windows Server 2019 Standard o Datacenter Edition.
- 2. Assicurarsi che la macchina virtuale sia connessa alla rete, collegata al dominio e accessibile tramite RDP.
- 3. Installare il software BlueXP edge caching Edge più recente.
- 4. Identificare il server di gestione del caching edge BlueXP e l'istanza Core.
- 5. Configurare l'istanza di BlueXP edge caching Edge.

## **Requisiti di BlueXP edge caching Edge**

BlueXP edge caching Edge è progettato per funzionare su tutte le piattaforme che supportano Windows Server 2016 e 2019, offrendo UN IT semplificato alle sedi remote aziendali e oltre. In modo critico, il caching edge BlueXP può essere implementato nell'infrastruttura hardware esistente, nella virtualizzazione o negli ambienti di cloud ibrido/pubblico in quasi tutti i casi, se soddisfano alcuni requisiti di livello base.

Edge richiede le seguenti risorse hardware e software per funzionare in modo ottimale. Per ulteriori informazioni sulle linee guida generali sul dimensionamento, vedere ["linee guida per il dimensionamento".](#page-12-0)

#### **Appliance server rinforzata**

Il pacchetto di installazione di BlueXP edge caching crea un'appliance software avanzata su qualsiasi istanza di Microsoft Windows Server. *Non disinstallare* il pacchetto BlueXP edge caching. La disinstallazione di BlueXP edge caching influisce sulla funzionalità dell'istanza del server e potrebbe richiedere una ricostruzione completa dell'istanza del server.

#### **Requisiti hardware fisici**

- Minimo 8 core di CPU
- Minimo 32 GB di RAM
- NIC dedicata singola o ridondante a 1 Gbps
- Disco rigido SAS o SSD da 10.000 rpm (preferibile)
- Controller RAID con funzionalità di caching write-back attivata

#### **Requisiti di implementazione virtuale**

È noto che le piattaforme hypervisor sono soggette a peggioramento delle performance dal punto di vista di un sottosistema di storage (ad esempio, latenza). Per ottenere performance ottimali utilizzando il caching edge BlueXP, si consiglia di utilizzare un'istanza di server fisico con SSD.

Per ottenere le migliori performance negli ambienti virtuali, oltre ai requisiti degli host fisici, è necessario soddisfare i seguenti requisiti e riserve di risorse:

Microsoft Hyper-V 2012 R2 e versioni successive:

- Processore (CPU): Le CPU devono essere impostate su **statico**: Minimo: 8 core vCPU.
- Memoria (RAM): Minimo: 32 GB impostato come **statico**.
- Provisioning del disco rigido: I dischi rigidi devono essere configurati come **disco fisso**.

VMware vSphere 6.x e versioni successive:

- Processor (CPU): È necessario impostare la riserva dei cicli CPU. Minimo: 8 core vCPU a 10000 MHz.
- Memoria (RAM): Minimo: Riserva di 32 GB.
- Provisioning del disco rigido:
	- Il provisioning dei dischi deve essere impostato su **thick provisioning ansioso azzerato**.
	- Le condivisioni hard disk devono essere impostate su **High**.
	- Devices.hotplug deve essere impostato su **False** utilizzando il client vSphere per impedire a Microsoft Windows di presentare dischi di caching edge BlueXP come rimovibili.
- Rete: L'interfaccia di rete deve essere impostata su **VMXNET3** (potrebbe essere necessario utilizzare VM Tools).

Edge funziona su Windows Server 2016 e 2019, quindi la piattaforma di virtualizzazione deve supportare il sistema operativo, oltre all'integrazione con utility che migliorano le performance del sistema operativo guest della macchina virtuale e la gestione della macchina virtuale, come VM Tools.

## **Requisiti di dimensionamento delle partizioni**

- C: Minimo 250 GB (volume di sistema/boot)
- D: Minimo 1 TB (volume di dati separato per Global file cache Intelligent file cache\*)

\*La dimensione minima è il doppio del set di dati attivo. Il volume cache (D:) può essere esteso ed è limitato solo dalle limitazioni del file system NTFS di Microsoft Windows.

## **Requisiti del disco Global file cache Intelligent file cache**

La latenza del disco sul disco Global file cache Intelligent file cache (D:) deve garantire una latenza media dei dischi i/o inferiore a 0,5 ms e un throughput di 1 MiBps per utente simultaneo.

Per ulteriori informazioni, consultare ["Guida utente di NetApp Global file cache".](https://repo.cloudsync.netapp.com/gfc/Global%20File%20Cache%202.3.0%20User%20Guide.pdf)

## **Networking**

• Firewall: Le porte TCP devono essere consentite tra le istanze di BlueXP edge caching Edge e Management Server e Core.

Porte TCP per caching edge BlueXP: 443 (HTTPS - LMS), 6618 - 6630.

• I dispositivi di ottimizzazione di rete (come Riverbed Steelhead) devono essere configurati per il pass-thru delle porte specifiche di caching edge BlueXP (TCP 6618-6630).

## **Best practice per workstation client e applicazioni**

Il caching edge BlueXP si integra in modo trasparente negli ambienti dei clienti, consentendo agli utenti di accedere ai dati centralizzati utilizzando le workstation client, eseguendo applicazioni aziendali. Utilizzando il caching edge BlueXP, l'accesso ai dati avviene attraverso una mappatura diretta del disco o uno spazio dei nomi DFS. Per ulteriori informazioni su BlueXP edge caching fabric, Intelligent file Caching e sugli aspetti chiave del software, consultare ["Prima di iniziare a implementare il caching edge BlueXP"](#page-12-0) sezione.

Per garantire un'esperienza e performance ottimali, è importante rispettare i requisiti e le Best practice del client Microsoft Windows, come descritto nella Global file cache User Guide. Questo vale per tutte le versioni di Microsoft Windows.

Per ulteriori informazioni, consultare ["Guida utente di NetApp Global file cache".](https://repo.cloudsync.netapp.com/gfc/Global%20File%20Cache%202.3.0%20User%20Guide.pdf)

#### **Best practice per firewall e antivirus**

Sebbene il caching edge BlueXP faccia un ragionevole sforzo per verificare che le suite di applicazioni antivirus più comuni siano compatibili con Global file cache, NetApp non può garantire e non è responsabile di eventuali incompatibilità o problemi di performance causati da questi programmi o dai relativi aggiornamenti, service pack o modifiche.

NetApp sconsiglia l'installazione o l'applicazione di soluzioni antivirus o di monitoraggio su qualsiasi istanza abilitata per il caching edge BlueXP (Core o Edge). Nel caso in cui una soluzione venga installata, a scelta o in base a policy, è necessario applicare le seguenti Best practice e raccomandazioni. Per le suite antivirus più comuni, consultare l'Appendice A nella ["Guida utente di NetApp Global file cache"](https://repo.cloudsync.netapp.com/gfc/Global%20File%20Cache%202.3.0%20User%20Guide.pdf).

#### **Impostazioni del firewall**

- Firewall Microsoft:
	- Mantenere le impostazioni predefinite del firewall.
	- Consiglio: Lasciare le impostazioni e i servizi firewall Microsoft all'impostazione predefinita OFF e non avviarlo per le istanze standard di BlueXP edge caching Edge.
	- Consiglio: Lasciare I servizi e le impostazioni firewall Microsoft impostate su ON e avviarle per le istanze di Edge che eseguono anche il ruolo di controller di dominio.
- Firewall aziendale:
	- L'istanza di BlueXP edge caching Core è in attesa sulle porte TCP 6618-6630, assicurarsi che le istanze di BlueXP edge caching Edge possano connettersi a queste porte TCP.
	- Le istanze di caching edge BlueXP richiedono comunicazioni con il server di gestione del caching edge BlueXP sulla porta TCP 443 (HTTPS).
- Le soluzioni/i dispositivi di ottimizzazione di rete devono essere configurati per passare attraverso le porte specifiche del caching edge BlueXP.

#### **Best practice antivirus**

NetApp ha testato i prodotti antivirus più comunemente utilizzati, tra cui Cylance, McAfee, Symantec, Sophos, Trend Micro, Kaspersky, Crowd Strike, Cisco AMP, Tannium e Windows Defender da utilizzare insieme al caching edge BlueXP. Il software antivirus deve essere certificato da NetApp ed è supportato solo se configurato con l'elenco di esclusione appropriato. Vedere l'Appendice A nella ["Guida utente di NetApp Global](https://repo.cloudsync.netapp.com/gfc/Global%20File%20Cache%202.3.0%20User%20Guide.pdf) [file cache"](https://repo.cloudsync.netapp.com/gfc/Global%20File%20Cache%202.3.0%20User%20Guide.pdf)

![](_page_31_Picture_14.jpeg)

L'aggiunta di un antivirus a un'appliance Edge può introdurre un impatto del 10-20% sulle performance degli utenti.

Per ulteriori informazioni, consultare ["Guida utente di NetApp Global file cache".](https://repo.cloudsync.netapp.com/gfc/Global%20File%20Cache%202.3.0%20User%20Guide.pdf)

#### **Configurare le esclusioni**

Il software antivirus o altre utilità di indicizzazione o scansione di terze parti non devono mai eseguire la scansione del disco D: Sull'istanza di Edge. Queste scansioni dell'unità edge server D: Comportano numerose richieste di apertura dei file per l'intero namespace della cache. In questo modo, i file fetch sulla WAN su tutti i file server vengono ottimizzati nel data center. Si verificherà un flooding della connessione WAN e un carico non necessario sull'istanza di Edge, con conseguente peggioramento delle performance.

Oltre al disco D:, la seguente directory e i seguenti processi di caching edge BlueXP dovrebbero essere generalmente esclusi da tutte le applicazioni antivirus:

- C:\Program Files\TalonFAST\
- C:\Program Files\TalonFAST\Bin\LMClientService.exe
- C:\Program Files\TalonFAST\Bin\LMServerService.exe
- C:\Program Files\TalonFAST\Bin\Optimus.exe
- C:\Program Files\TalonFAST\Bin\tafsexport.exe
- C:\Program Files\TalonFAST\Bin\tafsutils.exe
- C:\Program Files\TalonFAST\Bin\tapp.exe
- C:\Program Files\TalonFAST\Bin\TappN.exe
- C:\Program Files\TalonFAST\Bin\FTLSummaryGenerator.exe
- "C: File di programma TalonFAST Bin GfcCIAgentService.exe"
- C:\Program Files\TalonFAST\Bin\RFASTSetupWizard.exe
- C:\Program Files\TalonFAST\Bin\TService.exe
- C:\Program Files\TalonFAST\Bin\tum.exe
- C:\Program Files\TalonFAST\FastDebugLogs\
- C:\Windows\System32\drivers\tfast.sys
- \\?\TafsMtPt:\ oppure \\?\TafsMtPt\*
- \Device\TalonCacheFS\
- \\?\GLOBALROOT\Device\TalonCacheFS\
- \\?\GLOBALROOT\Device\TalonCacheFS\\*

## **Policy di supporto NetApp**

Le istanze di edge caching BlueXP sono progettate specificamente come applicazione primaria in esecuzione su una piattaforma Windows Server 2016 e 2019. Il caching edge BlueXP richiede l'accesso prioritario alle risorse della piattaforma, ad esempio disco, memoria, interfacce di rete, e può porre richieste elevate su queste risorse. Le implementazioni virtuali richiedono riserve di memoria/CPU e dischi dalle performance elevate.

- Per le implementazioni delle filiali, i servizi e le applicazioni supportati sul server che esegue il caching edge BlueXP sono limitati a:
	- DNS/DHCP
	- Controller di dominio Active Directory (il caching edge BlueXP deve trovarsi su un volume separato)
	- Servizi di stampa
	- Microsoft System Center Configuration Manager (SCCM)
	- BlueXP edge caching ha approvato agenti di sistema lato client e applicazioni antivirus
- Il supporto e la manutenzione NetApp si applicano solo al caching edge BlueXP.
- Software per la produttività delle linee di business, che in genere richiedono un uso intensivo delle risorse, ad esempio server di database, server di posta e così via, non sono supportati.
- Il cliente è responsabile di qualsiasi software di caching edge non BlueXP che potrebbe essere installato

sul server che esegue il caching edge BlueXP:

- Se un pacchetto software di terze parti causa conflitti di software o risorse con il caching edge BlueXP o le prestazioni vengono compromesse, l'organizzazione di supporto NetApp potrebbe richiedere al cliente di disattivare o rimuovere il software dal server che esegue il caching edge BlueXP.
- È responsabilità del cliente per l'installazione, l'integrazione, il supporto e l'aggiornamento di qualsiasi software aggiunto al server che esegue l'applicazione di caching edge BlueXP.
- Le utility e gli agenti di gestione dei sistemi, come gli strumenti antivirus e gli agenti di licenza, potrebbero coesistere. Tuttavia, ad eccezione dei servizi e delle applicazioni supportati elencati in precedenza, queste applicazioni non sono supportate dal caching edge BlueXP e devono essere seguite le stesse linee guida di cui sopra:
	- È responsabilità del cliente per l'installazione, l'integrazione, il supporto e l'aggiornamento di qualsiasi software aggiunto.
	- Se un cliente installa un pacchetto software di terze parti che causa o si sospetta causi conflitti di software o risorse con il caching edge BlueXP o se le prestazioni sono compromesse, l'organizzazione di supporto di BlueXP edge caching potrebbe richiedere di disattivare/rimuovere il software.

## <span id="page-33-0"></span>**Implementare istanze di BlueXP edge caching Edge**

Dopo aver verificato che l'ambiente soddisfa tutti i requisiti, installare il software BlueXP edge caching Edge in ogni sede remota.

## **Prima di iniziare**

Per completare le attività di configurazione di BlueXP edge caching Edge, sono necessarie le seguenti informazioni:

- Indirizzi IP statici per ogni istanza di caching edge BlueXP
- Subnet mask
- Indirizzo IP del gateway
- Il nome FQDN che si desidera assegnare a ciascun server di caching edge BlueXP
- Il suffisso DNS (opzionale)
- Il nome utente e la password di un utente amministrativo nel dominio
- L'FQDN e/o l'indirizzo IP dei server Core associati
- Volume da utilizzare come Intelligent file cache. Si consiglia di raddoppiare la dimensione del dataset attivo. Deve essere formattato come NTFS e assegnato come D:\.

### **Porte TCP comunemente utilizzate**

Esistono diverse porte TCP utilizzate dai servizi di caching edge BlueXP. È obbligatorio che i dispositivi possano comunicare su queste porte ed essere esclusi da qualsiasi dispositivo di ottimizzazione WAN o policy di restrizione firewall:

- BlueXP edge caching Licensing porta TCP: 443
- Porte TCP per caching edge BlueXP: 6618-6630

## **Implementare il modello virtuale di caching edge BlueXP**

Il modello virtuale .OVA e. .VHD) Le immagini contengono l'ultima versione del software di caching edge BlueXP. Se si sta implementando il caching edge BlueXP con . OVA oppure . VHD Modello di macchina virtuale (VM), seguire i passaggi descritti in questa sezione. Si presuppone che si comprenda come implementare .OVA oppure .VHD modello sulla piattaforma hypervisor designata.

Assicurarsi che le preferenze delle macchine virtuali, incluse le prenotazioni delle risorse, siano in linea con i requisiti descritti nella ["Requisiti di implementazione virtuale"](#page-27-0).

#### **Fasi**

- 1. Estrarre il pacchetto dal modello scaricato.
- 2. Implementare il modello virtuale. Fare riferimento ai seguenti video prima di iniziare l'implementazione:
	- ["Implementare il modello virtuale su VMware"](https://youtu.be/8MGuhITiXfs)
	- ["Implementare il modello virtuale su Hyper-V."](https://youtu.be/4zCX4iwi8aU)
- 3. Dopo aver implementato il modello virtuale e aver configurato le impostazioni della macchina virtuale, avviare la macchina virtuale.
- 4. Durante l'avvio iniziale, quando il sistema operativo Windows Server 2016 o 2019 si prepara per il primo utilizzo, completare l'esperienza pronta all'uso installando i driver corretti e installando i componenti necessari per il rispettivo hardware.
- 5. Una volta completata l'installazione di base dell'istanza di BlueXP edge caching Edge, il sistema operativo Windows Server 2016 o 2019 guida l'utente attraverso una procedura guidata di configurazione iniziale per configurare le specifiche del sistema operativo, come la localizzazione e il codice "Product Key".
- 6. Una volta completata la configurazione guidata iniziale, accedere localmente al sistema operativo Windows Server 2016 o 2019 con le seguenti credenziali:
	- Nome utente: **FASTAdmin**
	- Password: **Tal0nFAST!**
- 7. Configurare la macchina virtuale Windows Server, accedere al dominio Active Directory dell'organizzazione e passare alla sezione di configurazione di BlueXP edge caching Edge.

## **Configurare l'istanza di BlueXP edge caching Edge**

L'istanza di BlueXP edge caching Edge si connette a un core di caching edge BlueXP per fornire agli utenti della filiale l'accesso alle risorse del file server del data center.

![](_page_34_Picture_17.jpeg)

Prima di iniziare la configurazione, l'istanza di Edge deve essere concessa in licenza come parte della distribuzione di Cloud Volumes ONTAP. Vedere ["Licensing"](#page-8-1) per ulteriori informazioni sulle licenze.

Se la configurazione richiede l'installazione di più di un core di caching edge BlueXP a causa di un elevato numero di istanze Edge, verranno configurate alcune istanze Edge per la connessione al primo core e altre per la connessione al secondo core. Assicurarsi di disporre dell'FQDN o dell'indirizzo IP e di altre informazioni necessarie per l'istanza Core corretta.

Per configurare l'istanza di Edge, attenersi alla seguente procedura:

#### **Fasi**

1. Fare clic su **Perform** (Esegui) accanto alla fase Core Configuration (Configurazione principale) non selezionata, elencata nella sezione "Edge Configuration Steps" (fasi di configurazione edge) dell'assistente di configurazione iniziale. Viene visualizzata una nuova scheda, GFC Edge, che mostra la sezione *istanze core*.

- 2. Fornire l'ID **Cloud Fabric** del server BlueXP edge caching Core. L'ID Cloud Fabric è generalmente il nome NetBIOS o la posizione geografica del file server back-end.
- 3. Fornire l'indirizzo **FQDN/IP** del server principale di caching edge BlueXP:
	- a. (Facoltativo) selezionare la casella **SSL** per abilitare il supporto SSL per la crittografia avanzata dall'edge al core.
	- b. Inserire il nome utente e la password, ovvero le credenziali dell'account di servizio utilizzato nel Core.
- 4. Fare clic su **Add** (Aggiungi) per confermare l'aggiunta dell'appliance BlueXP edge caching Core. Viene visualizzata una finestra di conferma. Fare clic su **OK** per chiudere l'operazione.

![](_page_35_Picture_108.jpeg)

## **Aggiornare il software BlueXP edge caching Edge**

BlueXP edge caching rilascia frequentemente aggiornamenti al software, patch, miglioramenti o nuove funzionalità. Anche se il modello virtuale (. OVA e. . VHD) Le immagini contengono l'ultima release del software di caching edge BlueXP, è possibile che una versione più recente sia disponibile sul portale NetApp Support Download.

Assicurarsi che le istanze di caching edge BlueXP siano aggiornate con la versione più recente.

![](_page_35_Picture_10.jpeg)

Questo pacchetto software può essere utilizzato anche per installazioni incontaminate su Microsoft Windows Server 2016 Standard o Datacenter Edition, Windows Server 2019 Standard o Datacenter Edition, oppure come parte della strategia di upgrade.

Di seguito sono riportati i passaggi necessari per aggiornare il pacchetto di installazione di BlueXP edge caching:

### **Fasi**

- 1. Dopo aver salvato l'ultimo pacchetto di installazione nell'istanza di Windows Server desiderata, fare doppio clic su di esso per eseguire l'eseguibile di installazione.
- 2. Fare clic su **Avanti** per continuare il processo.
- 3. Fare clic su **Avanti** per continuare.
- 4. Accettare il Contratto di licenza e fare clic su **Avanti**.
- 5. Selezionare la posizione di destinazione dell'installazione desiderata.

NetApp consiglia di utilizzare la posizione di installazione predefinita.

- 6. Fare clic su **Avanti** per continuare.
- 7. Selezionare la cartella del menu Start.
- 8. Fare clic su **Avanti** per continuare.
- 9. Verificare le selezioni di installazione e fare clic su **Install** (Installa) per avviare l'installazione.

Viene avviata la procedura di installazione.

10. Al termine dell'installazione, riavviare il server quando richiesto.

### **Quali sono le prossime novità?**

Per ulteriori informazioni sulla configurazione avanzata di Global file cache Edge, consultare ["Guida utente di](https://repo.cloudsync.netapp.com/gfc/Global%20File%20Cache%202.3.0%20User%20Guide.pdf) [NetApp Global file cache"](https://repo.cloudsync.netapp.com/gfc/Global%20File%20Cache%202.3.0%20User%20Guide.pdf).

# <span id="page-37-0"></span>**Utilizzare il caching edge BlueXP**

## <span id="page-37-1"></span>**Formazione per l'utente finale**

Si consiglia di formare gli utenti sulle Best practice per l'accesso ai file condivisi tramite il caching edge di BlueXP.

Questa è la fase finale dell'implementazione del caching edge BlueXP, la fase di implementazione per l'utente finale.

Per preparare e ottimizzare il processo di assunzione dell'utente finale, utilizza il modello di e-mail riportato di seguito che ti aiuterà a informare gli utenti finali su cosa significa lavorare in un ambiente "dati centrali". In questo modo, gli utenti potranno sfruttare tutti i vantaggi della soluzione di caching edge BlueXP. Abbiamo anche pubblicato un video che può essere condiviso per "formare" gli utenti dove necessario.

Personalizzare e inoltrare le seguenti risorse agli utenti finali per prepararle all'implementazione:

- Video di training per l'utent[e"Video di training per l'utente finale"](https://www.youtube.com/watch?v=RYvhnTz4bEA)
- Modello e-mai[l"Modello e-mail Mac \(.emltpl\)"](https://repo.cloudsync.netapp.com/gfc/Global%20File%20Cache%20Onboarding%20Email.emltpl)

["Modello e-mail Windows \(.msg\)"](https://docs.netapp.com/it-it/bluexp-edge-caching/media/Global_File_Cache_Onboarding_Email.msg)

• Comunicazioni di assunzion[e"Documento Word \(.docx\)"](https://repo.cloudsync.netapp.com/gfc/Global%20File%20Cache%20Customer%20Onboarding%20-%20Draft.docx)

Fare riferimento al Capitolo 14 nella ["Guida utente di NetApp Global file cache"](https://repo.cloudsync.netapp.com/gfc/Global%20File%20Cache%202.3.0%20User%20Guide.pdf) per materiale aggiuntivo.

## <span id="page-37-2"></span>**Ulteriori informazioni**

Utilizza i seguenti link per saperne di più sul caching edge BlueXP e su altri prodotti NetApp:

- Domande frequenti sul caching edge BlueXP
	- Consulta un elenco di domande e risposte frequenti ["qui"](https://bluexp.netapp.com/global-file-cache-faq)
- ["Guida utente Global file cache"](https://repo.cloudsync.netapp.com/gfc/Global%20File%20Cache%202.3.0%20User%20Guide.pdf)
- Documentazione sui prodotti NetApp
	- Consultare la documentazione aggiuntiva per i prodotti cloud NetApp ["qui"](https://docs.netapp.com/us-en/cloud/)
	- Consultare la documentazione aggiuntiva per tutti i prodotti NetApp ["qui"](https://www.netapp.com/support-and-training/documentation/)
- Il supporto clienti per gli utenti di edge caching BlueXP con Cloud Volumes ONTAP è disponibile attraverso i seguenti canali:
	- Risoluzione guidata dei problemi, Gestione dei casi, Knowledge base, Download, Strumenti, e molto altro ancora ["qui"](https://bluexp.netapp.com/gfc-support)
	- Accedere al supporto NetApp all'indirizzo<https://mysupport.netapp.com>Con le tue credenziali NSS
	- Per assistenza immediata per un problema P1, chiamare il numero: +1 856.481.3990 (opzione 2)
- Il supporto clienti per gli utenti di edge caching BlueXP che utilizzano servizi Cloud Volumes e Azure NetApp Files è disponibile attraverso il supporto standard del tuo provider. Contattare rispettivamente il supporto clienti Google o il supporto clienti Microsoft.

# <span id="page-38-0"></span>**Conoscenza e supporto**

## <span id="page-38-1"></span>**Registrati per ricevere assistenza**

È necessaria la registrazione del supporto per ricevere supporto tecnico specifico per BlueXP e le relative soluzioni e servizi storage. È inoltre necessaria la registrazione del supporto per abilitare i flussi di lavoro chiave per i sistemi Cloud Volumes ONTAP.

La registrazione per il supporto non attiva il supporto NetApp per un file service provider cloud. Per supporto tecnico relativo a un file service di un cloud provider, alla sua infrastruttura o a una soluzione che utilizza il servizio, fare riferimento a "Guida in linea" nella documentazione BlueXP relativa a quel prodotto.

- ["Amazon FSX per ONTAP"](https://docs.netapp.com/us-en/bluexp-fsx-ontap/start/concept-fsx-aws.html#getting-help)
- ["Azure NetApp Files"](https://docs.netapp.com/us-en/bluexp-azure-netapp-files/concept-azure-netapp-files.html#getting-help)
- ["Cloud Volumes Service per Google Cloud"](https://docs.netapp.com/us-en/bluexp-cloud-volumes-service-gcp/concept-cvs-gcp.html#getting-help)

## **Panoramica sulla registrazione del supporto**

Esistono due forme di registrazione per attivare i diritti di supporto:

• Registrazione dell'abbonamento al supporto per l'ID account BlueXP (il numero di serie a 20 cifre 960xxxxxxxxx nella pagina Support Resources di BlueXP).

Questa funzione funge da unico ID di abbonamento al supporto per qualsiasi servizio all'interno di BlueXP. Ogni abbonamento al supporto a livello di account BlueXP deve essere registrato.

• Registrazione dei numeri di serie Cloud Volumes ONTAP associati a un abbonamento nel mercato del provider cloud (si tratta di numeri di serie 909201xxxxxxxx a 20 cifre).

Questi numeri seriali sono comunemente denominati *numeri seriali PAYGO* e vengono generati da BlueXP al momento dell'implementazione di Cloud Volumes ONTAP.

La registrazione di entrambi i tipi di numeri di serie offre funzionalità come l'apertura di ticket di supporto e la generazione automatica dei casi. La registrazione viene completata aggiungendo account del sito di supporto NetApp a BlueXP come descritto di seguito.

## **Registrare l'account BlueXP per il supporto NetApp**

Per registrarsi al supporto e attivare i diritti di supporto, un utente del proprio account BlueXP deve associare un account del sito di supporto NetApp al proprio account di accesso BlueXP. La modalità di registrazione al supporto NetApp dipende dal fatto che si disponga già di un account NetApp Support Site (NSS).

### <span id="page-38-2"></span>**Cliente esistente con un account NSS**

Se sei un cliente NetApp con un account NSS, devi semplicemente registrarti per ricevere supporto tramite BlueXP.

#### **Fasi**

- 1. Nella parte superiore destra della console BlueXP, selezionare l'icona Impostazioni e selezionare **credenziali**.
- 2. Selezionare **User Credentials** (credenziali utente).
- 3. Selezionare **Aggiungi credenziali NSS** e seguire la richiesta di autenticazione del sito di supporto NetApp.
- 4. Per confermare che la procedura di registrazione è stata eseguita correttamente, selezionare l'icona Guida e selezionare **supporto**.

La pagina **risorse** dovrebbe mostrare che il tuo account è registrato per il supporto.

![](_page_39_Figure_3.jpeg)

Si noti che gli altri utenti di BlueXP non visualizzeranno lo stesso stato di registrazione del supporto se non hanno associato un account del sito di supporto NetApp al proprio login BlueXP. Tuttavia, ciò non significa che il tuo account BlueXP non sia registrato per il supporto. Se un utente dell'account ha seguito questa procedura, l'account è stato registrato.

#### **Cliente esistente ma nessun account NSS**

Se sei un cliente NetApp con licenze e numeri di serie esistenti ma *no* account NSS, devi creare un account NSS e associarlo al tuo login BlueXP.

#### **Fasi**

- 1. Creare un account NetApp Support Site completando il ["Modulo di registrazione per l'utente del sito di](https://mysupport.netapp.com/site/user/registration) [supporto NetApp"](https://mysupport.netapp.com/site/user/registration)
	- a. Assicurarsi di selezionare il livello utente appropriato, che in genere è **cliente/utente finale NetApp**.
	- b. Assicurarsi di copiare il numero di serie dell'account BlueXP (960xxxx) utilizzato in precedenza per il campo del numero di serie. In questo modo, l'elaborazione dell'account sarà più rapida.
- 2. Associare il nuovo account NSS al login BlueXP completando la procedura riportata sotto [Cliente esistente](#page-38-2) [con un account NSS.](#page-38-2)

### **Novità di NetApp**

Se sei nuovo di NetApp e non disponi di un account NSS, segui i passaggi riportati di seguito.

## **Fasi**

1. Nella parte superiore destra della console BlueXP, selezionare l'icona della Guida e selezionare **supporto**.

![](_page_40_Picture_119.jpeg)

2. Individuare il numero di serie dell'ID account nella pagina Support Registration (registrazione supporto).

![](_page_40_Picture_120.jpeg)

- 3. Selezionare ["Sito per la registrazione del supporto NetApp"](https://register.netapp.com) E selezionare **non sono un cliente NetApp registrato**.
- 4. Compilare i campi obbligatori (con asterischi rossi).
- 5. Nel campo **Product Line**, selezionare **Cloud Manager**, quindi selezionare il provider di fatturazione appropriato.
- 6. Copia il numero di serie del tuo account dal punto 2 precedente, completa il controllo di sicurezza, quindi conferma di aver letto la Global Data Privacy Policy di NetApp.

Viene immediatamente inviata un'e-mail alla casella di posta fornita per finalizzare questa transazione sicura. Controllare le cartelle di spam se l'e-mail di convalida non arriva in pochi minuti.

7. Confermare l'azione dall'interno dell'e-mail.

La conferma invia la tua richiesta a NetApp e ti consiglia di creare un account NetApp Support Site.

- 8. Creare un account NetApp Support Site completando il ["Modulo di registrazione per l'utente del sito di](https://mysupport.netapp.com/site/user/registration) [supporto NetApp"](https://mysupport.netapp.com/site/user/registration)
	- a. Assicurarsi di selezionare il livello utente appropriato, che in genere è **cliente/utente finale NetApp**.
	- b. Assicurarsi di copiare il numero di serie dell'account (960xxxx) utilizzato in precedenza per il campo del numero di serie. In questo modo, l'elaborazione dell'account sarà più rapida.

#### **Al termine**

 $\overline{\Gamma}$ 

NetApp dovrebbe contattarti durante questo processo. Si tratta di un esercizio di assunzione per i nuovi utenti.

Una volta ottenuto l'account del sito di supporto NetApp, associare l'account al login BlueXP completando la procedura indicata in [Cliente esistente con un account NSS.](#page-38-2)

## **Associare le credenziali NSS per il supporto Cloud Volumes ONTAP**

Per attivare i seguenti flussi di lavoro chiave per Cloud Volumes ONTAP, è necessario associare le credenziali del sito di supporto NetApp all'account BlueXP:

• Registrazione dei sistemi Cloud Volumes ONTAP pay-as-you-go per il supporto

È necessario fornire l'account NSS per attivare il supporto per il sistema e accedere alle risorse di supporto tecnico di NetApp.

• Implementazione di Cloud Volumes ONTAP con la propria licenza (BYOL)

È necessario fornire l'account NSS in modo che BlueXP possa caricare la chiave di licenza e attivare l'abbonamento per il periodo di validità dell'acquisto. Sono inclusi gli aggiornamenti automatici per i rinnovi dei termini.

• Aggiornamento del software Cloud Volumes ONTAP alla versione più recente

L'associazione delle credenziali NSS all'account BlueXP è diversa dall'account NSS associato a un account utente BlueXP.

Queste credenziali NSS sono associate all'ID account BlueXP specifico. Gli utenti che appartengono all'account BlueXP possono accedere a queste credenziali da **Support > NSS Management**.

- Se disponi di un account a livello di cliente, puoi aggiungere uno o più account NSS.
- Se disponi di un account partner o reseller, puoi aggiungere uno o più account NSS, ma non possono essere aggiunti insieme agli account a livello di cliente.

#### **Fasi**

1. Nella parte superiore destra della console BlueXP, selezionare l'icona della Guida e selezionare **supporto**.

![](_page_41_Picture_122.jpeg)

- 2. Selezionare **Gestione NSS > Aggiungi account NSS**.
- 3. Quando richiesto, selezionare **continua** per essere reindirizzato a una pagina di accesso Microsoft.

NetApp utilizza Microsoft Azure Active Directory come provider di identità per i servizi di autenticazione specifici per il supporto e la concessione di licenze.

4. Nella pagina di accesso, fornire l'indirizzo e-mail e la password registrati del NetApp Support Site per eseguire il processo di autenticazione.

Queste azioni consentono a BlueXP di utilizzare il tuo account NSS per download di licenze, verifica dell'aggiornamento software e registrazioni di supporto future.

Tenere presente quanto segue:

- L'account NSS deve essere un account a livello di cliente (non un account guest o temporaneo). Puoi avere più account NSS a livello di cliente.
- Se si tratta di un account di livello partner, può essere presente un solo account NSS. Se si tenta di aggiungere account NSS a livello di cliente ed esiste un account a livello di partner, viene visualizzato il seguente messaggio di errore:

"Il tipo di cliente NSS non è consentito per questo account, in quanto esistono già utenti NSS di tipo diverso."

Lo stesso vale se si dispone di account NSS a livello di cliente preesistenti e si tenta di aggiungere un account a livello di partner.

◦ Una volta effettuato l'accesso, NetApp memorizzerà il nome utente NSS.

Si tratta di un ID generato dal sistema che viene mappato all'e-mail. Nella pagina **NSS Management**, è possibile visualizzare l'e-mail da **...** menu.

◦ Se è necessario aggiornare i token delle credenziali di accesso, è disponibile anche l'opzione **Update Credentials** (Aggiorna credenziali) in **...** menu.

Questa opzione richiede di effettuare nuovamente l'accesso. Il token per questi account scade dopo 90 giorni. Verrà inviata una notifica per avvisare l'utente.

## <span id="page-42-0"></span>**Richiedi assistenza**

NetApp fornisce supporto per BlueXP e i suoi servizi cloud in diversi modi. Sono disponibili opzioni complete di supporto autonomo gratuito 24 ore su 24, 7 giorni su 7, come articoli della knowledge base (KB) e un forum della community. La registrazione al supporto include il supporto tecnico remoto via web ticketing.

## **Ottieni supporto per un file service del cloud provider**

Per supporto tecnico relativo a un file service di un cloud provider, alla sua infrastruttura o a una soluzione che utilizza il servizio, fare riferimento a "Guida in linea" nella documentazione BlueXP relativa a quel prodotto.

- ["Amazon FSX per ONTAP"](https://docs.netapp.com/us-en/bluexp-fsx-ontap/start/concept-fsx-aws.html#getting-help)
- ["Azure NetApp Files"](https://docs.netapp.com/us-en/bluexp-azure-netapp-files/concept-azure-netapp-files.html#getting-help)
- ["Cloud Volumes Service per Google Cloud"](https://docs.netapp.com/us-en/bluexp-cloud-volumes-service-gcp/concept-cvs-gcp.html#getting-help)

Per ricevere supporto tecnico specifico di BlueXP e delle relative soluzioni e servizi storage, utilizza le opzioni di supporto descritte di seguito.

## **Utilizzare le opzioni di supporto automatico**

Queste opzioni sono disponibili gratuitamente, 24 ore su 24, 7 giorni su 7:

• Documentazione

La documentazione BlueXP attualmente visualizzata.

• ["Knowledge base"](https://kb.netapp.com/Cloud/BlueXP)

Cercare nella Knowledge base di BlueXP articoli utili per la risoluzione dei problemi.

• ["Community"](http://community.netapp.com/)

Unisciti alla community BlueXP per seguire le discussioni in corso o crearne di nuove.

• Mailto:ng-cloudmanager-feedback@netapp.com[email di feedback]

Diamo valore al tuo contributo. Invia un feedback per aiutarci a migliorare BlueXP.

## **Crea un caso con il supporto NetApp**

Oltre alle opzioni di supporto autonomo sopra descritte, puoi collaborare con uno specialista del supporto NetApp per risolvere eventuali problemi dopo l'attivazione del supporto.

#### **Prima di iniziare**

- Per utilizzare la funzione **creazione di un caso**, è necessario prima associare le credenziali del sito di supporto NetApp al login BlueXP. ["Scopri come gestire le credenziali associate all'accesso a BlueXP".](https://docs.netapp.com/us-en/bluexp-setup-admin/task-manage-user-credentials.html)
- Se stai aprendo un caso per un sistema ONTAP con un numero di serie, il tuo account NSS deve essere associato al numero di serie di quel sistema.

#### **Fasi**

- 1. In BlueXP, selezionare **Guida > supporto**.
- 2. Nella pagina **risorse**, scegliere una delle opzioni disponibili in supporto tecnico:
	- a. Selezionare **Chiamateci** se si desidera parlare con qualcuno al telefono. Viene visualizzata una pagina su netapp.com che elenca i numeri di telefono che è possibile chiamare.
	- b. Selezionare **Crea un caso** per aprire un ticket con uno specialista del supporto NetApp:
		- **Servizio**: Selezionare il servizio a cui è associato il problema. Ad esempio, BlueXP quando si tratta di un problema di supporto tecnico relativo a flussi di lavoro o funzionalità all'interno del servizio.
		- **Ambiente di lavoro**: Se applicabile allo storage, selezionare **Cloud Volumes ONTAP** o **onpremise** e quindi l'ambiente di lavoro associato.

L'elenco degli ambienti di lavoro rientra nell'ambito dell'account, dell'area di lavoro e del connettore BlueXP selezionato nel banner superiore del servizio.

▪ **Priorità caso**: Scegliere la priorità per il caso, che può essere bassa, Media, alta o critica.

Per ulteriori informazioni su queste priorità, passare il mouse sull'icona delle informazioni accanto al nome del campo.

- **Descrizione del problema**: Fornire una descrizione dettagliata del problema, inclusi eventuali messaggi di errore o procedure di risoluzione dei problemi che sono state eseguite.
- **Indirizzi e-mail aggiuntivi**: Inserisci indirizzi e-mail aggiuntivi se desideri informare qualcun altro del problema.

▪ **Allegato (opzionale)**: Carica fino a cinque allegati, uno alla volta.

Gli allegati sono limitati a 25 MB per file. Sono supportate le seguenti estensioni di file: Txt, log, pdf, jpg/jpeg, rtf, doc/docx, xls/xlsx e csv.

![](_page_44_Picture_60.jpeg)

#### **Al termine**

Viene visualizzata una finestra a comparsa con il numero del caso di supporto. Uno specialista del supporto NetApp esaminerà il tuo caso e ti contatterà al più presto.

Per una cronologia dei casi di supporto, selezionare **Impostazioni > Cronologia** e cercare le azioni denominate "Crea caso di supporto". Un pulsante all'estrema destra consente di espandere l'azione per visualizzare i dettagli.

È possibile che venga visualizzato il seguente messaggio di errore quando si tenta di creare un caso:

"Non sei autorizzato a creare un caso per il servizio selezionato"

Questo errore potrebbe indicare che l'account NSS e la società di registrazione a cui è associato non sono la stessa società di registrazione per il numero di serie dell'account BlueXP (ad es. 960xxxx) o il numero di serie dell'ambiente di lavoro. È possibile richiedere assistenza utilizzando una delle seguenti opzioni:

- Utilizza la chat integrata nel prodotto
- Inviare un caso non tecnico all'indirizzo<https://mysupport.netapp.com/site/help>

## **Gestire i casi di supporto (anteprima)**

È possibile visualizzare e gestire i casi di supporto attivi e risolti direttamente da BlueXP. Puoi gestire i casi associati al tuo account NSS e alla tua azienda.

La gestione del caso è disponibile come anteprima. Intendiamo perfezionare questa esperienza e aggiungere miglioramenti alle prossime release. Inviaci un feedback utilizzando la chat in-product.

Tenere presente quanto segue:

- La dashboard di gestione dei casi nella parte superiore della pagina offre due visualizzazioni:
	- La vista a sinistra mostra il totale dei casi aperti negli ultimi 3 mesi dall'account NSS dell'utente fornito.
	- La vista a destra mostra il totale dei casi aperti negli ultimi 3 mesi a livello aziendale in base all'account NSS dell'utente.

I risultati della tabella riflettono i casi correlati alla vista selezionata.

• È possibile aggiungere o rimuovere colonne di interesse e filtrare il contenuto di colonne come priorità e Stato. Altre colonne offrono funzionalità di ordinamento.

Per ulteriori informazioni, consulta la procedura riportata di seguito.

• A livello di caso, offriamo la possibilità di aggiornare le note del caso o chiudere un caso che non è già in stato chiuso o in attesa di chiusura.

#### **Fasi**

- 1. In BlueXP, selezionare **Guida > supporto**.
- 2. Selezionare **Gestione casi** e, se richiesto, aggiungere l'account NSS a BlueXP.

La pagina **Gestione del caso** mostra i casi aperti relativi all'account NSS associato all'account utente BlueXP. Si tratta dello stesso account NSS visualizzato nella parte superiore della pagina **gestione NSS**.

- 3. Se si desidera, modificare le informazioni visualizzate nella tabella:
	- In **Organization's Cases** (casi dell'organizzazione), selezionare **View** (Visualizza) per visualizzare tutti i casi associati alla società.
	- Modificare l'intervallo di date scegliendo un intervallo di date esatto o scegliendo un intervallo di tempo diverso.

![](_page_46_Picture_47.jpeg)

◦ Filtrare il contenuto delle colonne.

![](_page_46_Picture_48.jpeg)

 $^{\circ}$ Modificare le colonne visualizzate nella tabella selezionando **de la quindi scegliere le colonne che si** desidera visualizzare.

![](_page_46_Figure_4.jpeg)

- 4. Gestire un caso esistente selezionando **...** e selezionando una delle opzioni disponibili:
	- **Visualizza caso**: Visualizza tutti i dettagli relativi a un caso specifico.
	- **Aggiorna note sul caso**: Fornisci ulteriori dettagli sul problema oppure seleziona **carica file** per allegare fino a un massimo di cinque file.

Gli allegati sono limitati a 25 MB per file. Sono supportate le seguenti estensioni di file: Txt, log, pdf, jpg/jpeg, rtf, doc/docx, xls/xlsx e csv.

◦ **Chiudi caso**: Fornisci i dettagli sul motivo per cui stai chiudendo il caso e seleziona **Chiudi caso**.

![](_page_47_Picture_5.jpeg)

# <span id="page-48-0"></span>**Note legali**

Le note legali forniscono l'accesso a dichiarazioni di copyright, marchi, brevetti e altro ancora.

# <span id="page-48-1"></span>**Copyright**

["https://www.netapp.com/company/legal/copyright/"](https://www.netapp.com/company/legal/copyright/)

## <span id="page-48-2"></span>**Marchi**

NETAPP, il logo NETAPP e i marchi elencati nella pagina dei marchi NetApp sono marchi di NetApp, Inc. Altri nomi di società e prodotti potrebbero essere marchi dei rispettivi proprietari.

["https://www.netapp.com/company/legal/trademarks/"](https://www.netapp.com/company/legal/trademarks/)

## <span id="page-48-3"></span>**Brevetti**

Un elenco aggiornato dei brevetti di proprietà di NetApp è disponibile all'indirizzo:

<https://www.netapp.com/pdf.html?item=/media/11887-patentspage.pdf>

# <span id="page-48-4"></span>**Direttiva sulla privacy**

["https://www.netapp.com/company/legal/privacy-policy/"](https://www.netapp.com/company/legal/privacy-policy/)

## <span id="page-48-5"></span>**Open source**

I file di avviso forniscono informazioni sul copyright e sulle licenze di terze parti utilizzate nel software NetApp.

- ["Avviso per BlueXP"](https://docs.netapp.com/us-en/bluexp-setup-admin/media/notice.pdf)
- ["Avviso per il caching edge BlueXP"](https://docs.netapp.com/it-it/bluexp-edge-caching/media/notice_global_file_cache.pdf)

#### **Informazioni sul copyright**

Copyright © 2023 NetApp, Inc. Tutti i diritti riservati. Stampato negli Stati Uniti d'America. Nessuna porzione di questo documento soggetta a copyright può essere riprodotta in qualsiasi formato o mezzo (grafico, elettronico o meccanico, inclusi fotocopie, registrazione, nastri o storage in un sistema elettronico) senza previo consenso scritto da parte del detentore del copyright.

Il software derivato dal materiale sottoposto a copyright di NetApp è soggetto alla seguente licenza e dichiarazione di non responsabilità:

IL PRESENTE SOFTWARE VIENE FORNITO DA NETAPP "COSÌ COM'È" E SENZA QUALSIVOGLIA TIPO DI GARANZIA IMPLICITA O ESPRESSA FRA CUI, A TITOLO ESEMPLIFICATIVO E NON ESAUSTIVO, GARANZIE IMPLICITE DI COMMERCIABILITÀ E IDONEITÀ PER UNO SCOPO SPECIFICO, CHE VENGONO DECLINATE DAL PRESENTE DOCUMENTO. NETAPP NON VERRÀ CONSIDERATA RESPONSABILE IN ALCUN CASO PER QUALSIVOGLIA DANNO DIRETTO, INDIRETTO, ACCIDENTALE, SPECIALE, ESEMPLARE E CONSEQUENZIALE (COMPRESI, A TITOLO ESEMPLIFICATIVO E NON ESAUSTIVO, PROCUREMENT O SOSTITUZIONE DI MERCI O SERVIZI, IMPOSSIBILITÀ DI UTILIZZO O PERDITA DI DATI O PROFITTI OPPURE INTERRUZIONE DELL'ATTIVITÀ AZIENDALE) CAUSATO IN QUALSIVOGLIA MODO O IN RELAZIONE A QUALUNQUE TEORIA DI RESPONSABILITÀ, SIA ESSA CONTRATTUALE, RIGOROSA O DOVUTA A INSOLVENZA (COMPRESA LA NEGLIGENZA O ALTRO) INSORTA IN QUALSIASI MODO ATTRAVERSO L'UTILIZZO DEL PRESENTE SOFTWARE ANCHE IN PRESENZA DI UN PREAVVISO CIRCA L'EVENTUALITÀ DI QUESTO TIPO DI DANNI.

NetApp si riserva il diritto di modificare in qualsiasi momento qualunque prodotto descritto nel presente documento senza fornire alcun preavviso. NetApp non si assume alcuna responsabilità circa l'utilizzo dei prodotti o materiali descritti nel presente documento, con l'eccezione di quanto concordato espressamente e per iscritto da NetApp. L'utilizzo o l'acquisto del presente prodotto non comporta il rilascio di una licenza nell'ambito di un qualche diritto di brevetto, marchio commerciale o altro diritto di proprietà intellettuale di NetApp.

Il prodotto descritto in questa guida può essere protetto da uno o più brevetti degli Stati Uniti, esteri o in attesa di approvazione.

LEGENDA PER I DIRITTI SOTTOPOSTI A LIMITAZIONE: l'utilizzo, la duplicazione o la divulgazione da parte degli enti governativi sono soggetti alle limitazioni indicate nel sottoparagrafo (b)(3) della clausola Rights in Technical Data and Computer Software del DFARS 252.227-7013 (FEB 2014) e FAR 52.227-19 (DIC 2007).

I dati contenuti nel presente documento riguardano un articolo commerciale (secondo la definizione data in FAR 2.101) e sono di proprietà di NetApp, Inc. Tutti i dati tecnici e il software NetApp forniti secondo i termini del presente Contratto sono articoli aventi natura commerciale, sviluppati con finanziamenti esclusivamente privati. Il governo statunitense ha una licenza irrevocabile limitata, non esclusiva, non trasferibile, non cedibile, mondiale, per l'utilizzo dei Dati esclusivamente in connessione con e a supporto di un contratto governativo statunitense in base al quale i Dati sono distribuiti. Con la sola esclusione di quanto indicato nel presente documento, i Dati non possono essere utilizzati, divulgati, riprodotti, modificati, visualizzati o mostrati senza la previa approvazione scritta di NetApp, Inc. I diritti di licenza del governo degli Stati Uniti per il Dipartimento della Difesa sono limitati ai diritti identificati nella clausola DFARS 252.227-7015(b) (FEB 2014).

#### **Informazioni sul marchio commerciale**

NETAPP, il logo NETAPP e i marchi elencati alla pagina<http://www.netapp.com/TM> sono marchi di NetApp, Inc. Gli altri nomi di aziende e prodotti potrebbero essere marchi dei rispettivi proprietari.